# Gebruikershandleiding Lenovo ThinkPad C13 Yoga Gen 1 Chromebook

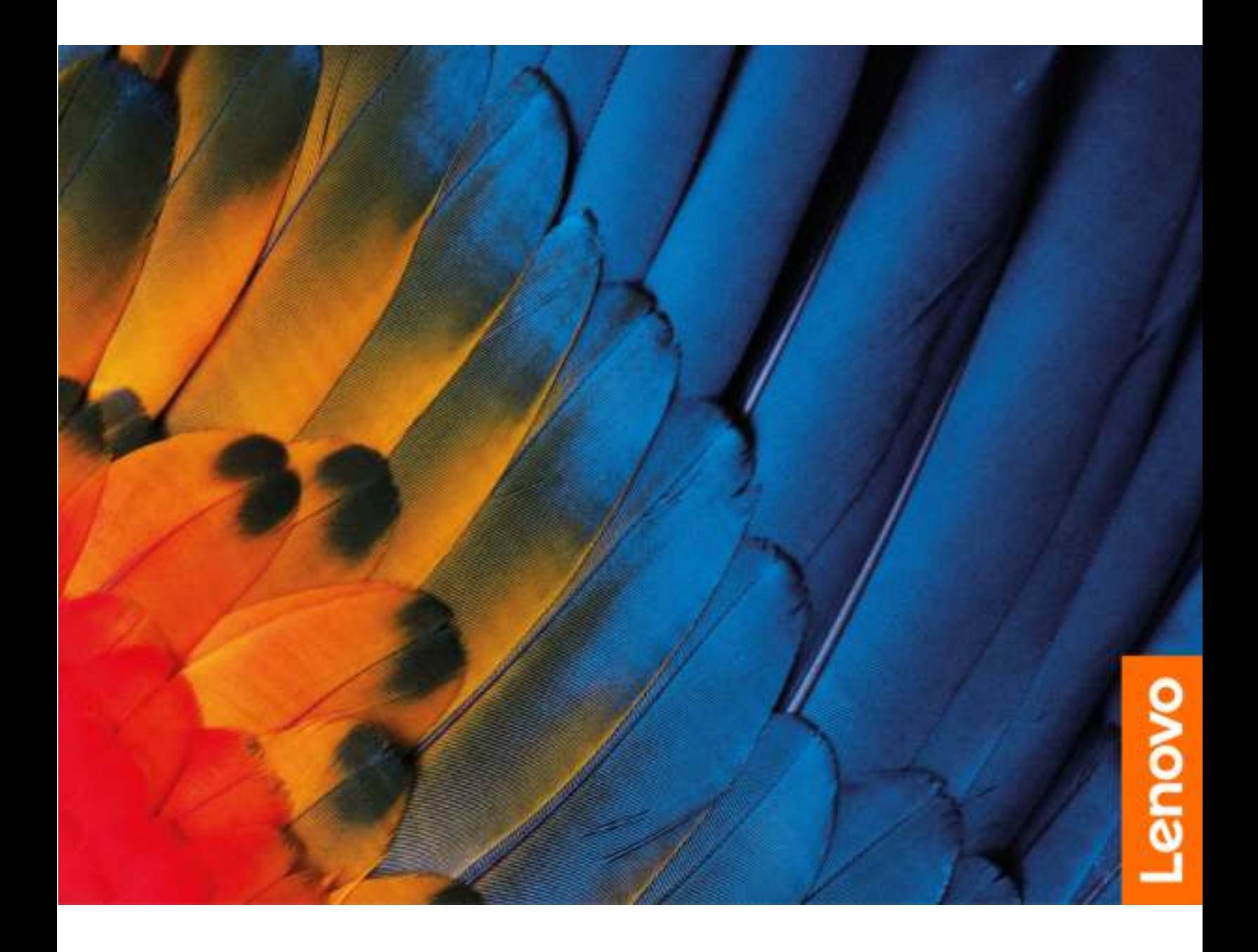

### Lees dit eerst

Lees het volgende aandachtig door voordat u deze documentatie en het bijbehorende product gebruikt:

- [Bijlage A 'Belangrijke veiligheidsvoorschriften' op pagina 27](#page-30-0)
- Veiligheid en garantie
- Installatiegids

Tweede uitgave (Mei 2021)

### © Copyright Lenovo 2020, 2021.

KENNISGEVING BEGRENSDE EN BEPERKTE RECHTEN: als gegevens of software word(t)(en) geleverd conform een 'GSA'-contract (General Services Administration), zijn gebruik, vermenigvuldiging en openbaarmaking onderhevig aan beperkingen zoals beschreven in Contractnr. GS-35F-05925.

# **Inhoud**

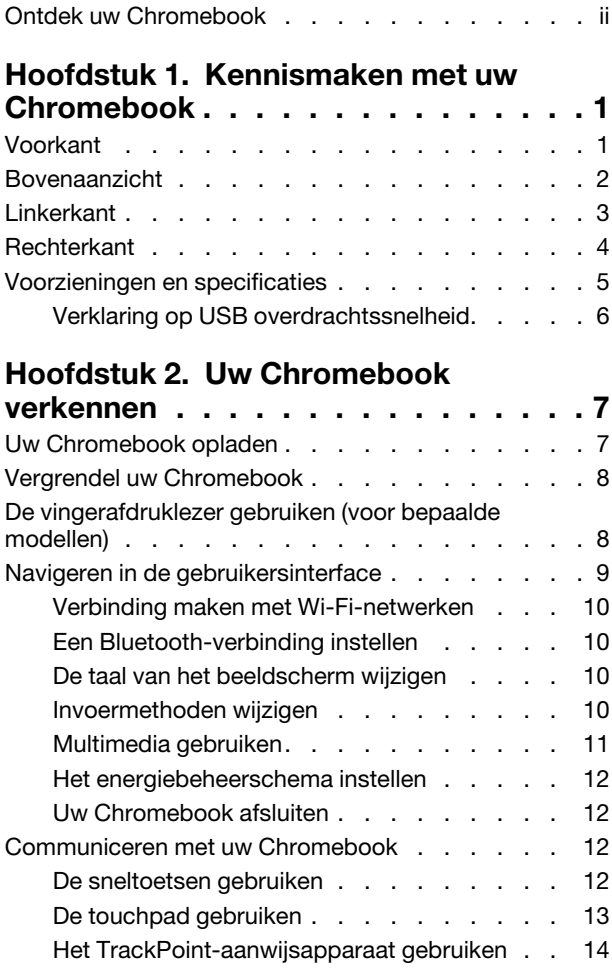

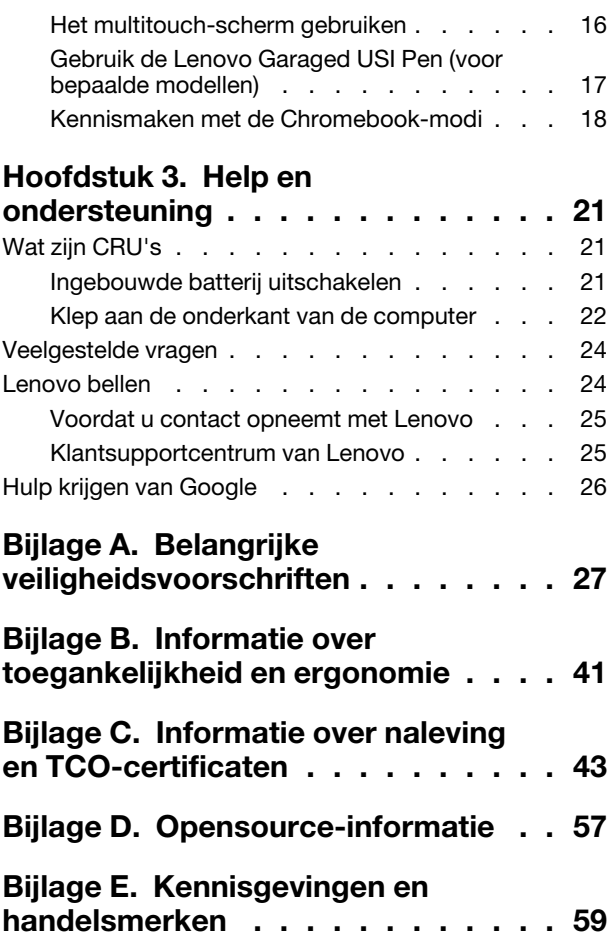

# <span id="page-3-0"></span>Ontdek uw Chromebook

### Hartelijk dank dat u hebt gekozen voor een Lenovo® Chromebook™! We streven ernaar u de beste oplossing te bieden.

Lees de volgende informatie door voordat u begint met de rondleiding:

- De afbeeldingen in dit document kunnen er anders uitzien dan uw product.
- Afhankelijk van het model zijn bepaalde optionele accessoires, voorzieningen, softwareprogramma's en instructies voor de gebruikersinterface mogelijk niet van toepassing op uw Chromebook.
- De inhoud van de documentatie kan zonder kennisgeving worden gewijzigd. Verkrijg de nieuwste documentatie op <https://pcsupport.lenovo.com>.

# <span id="page-4-0"></span>Hoofdstuk 1. Kennismaken met uw Chromebook

# <span id="page-4-1"></span>Voorkant

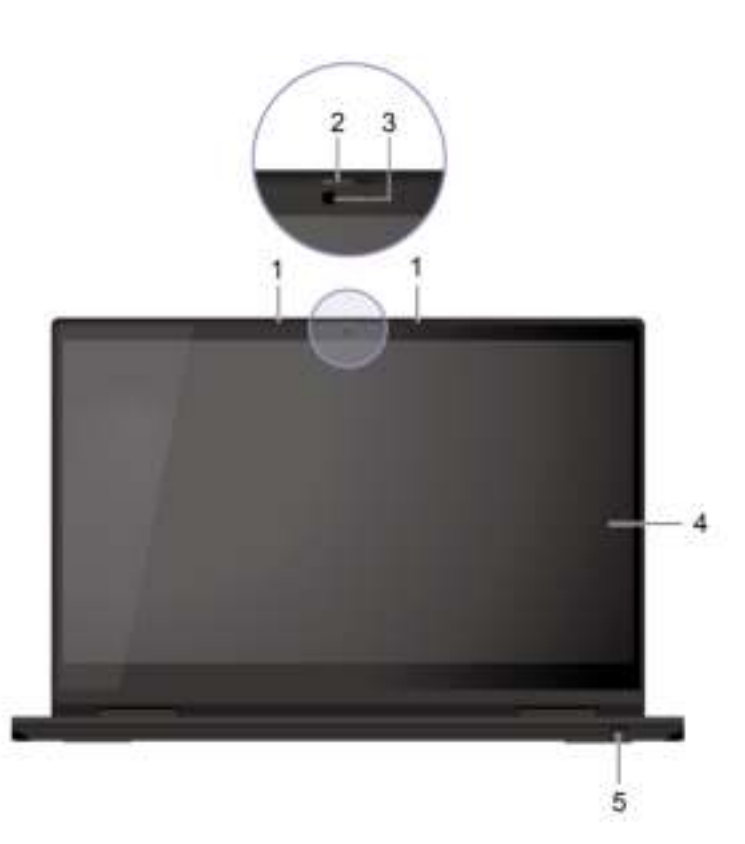

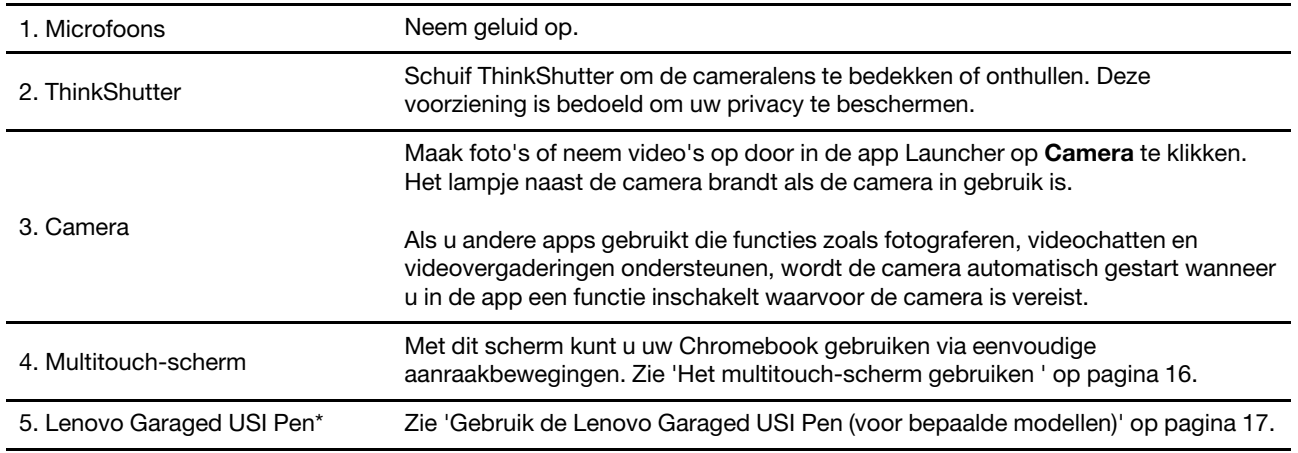

\* voor bepaalde modellen

# <span id="page-5-0"></span>Bovenaanzicht

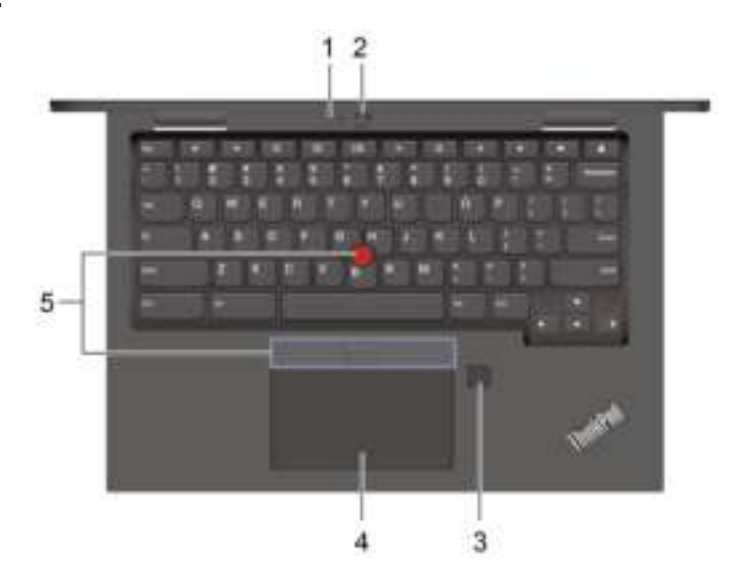

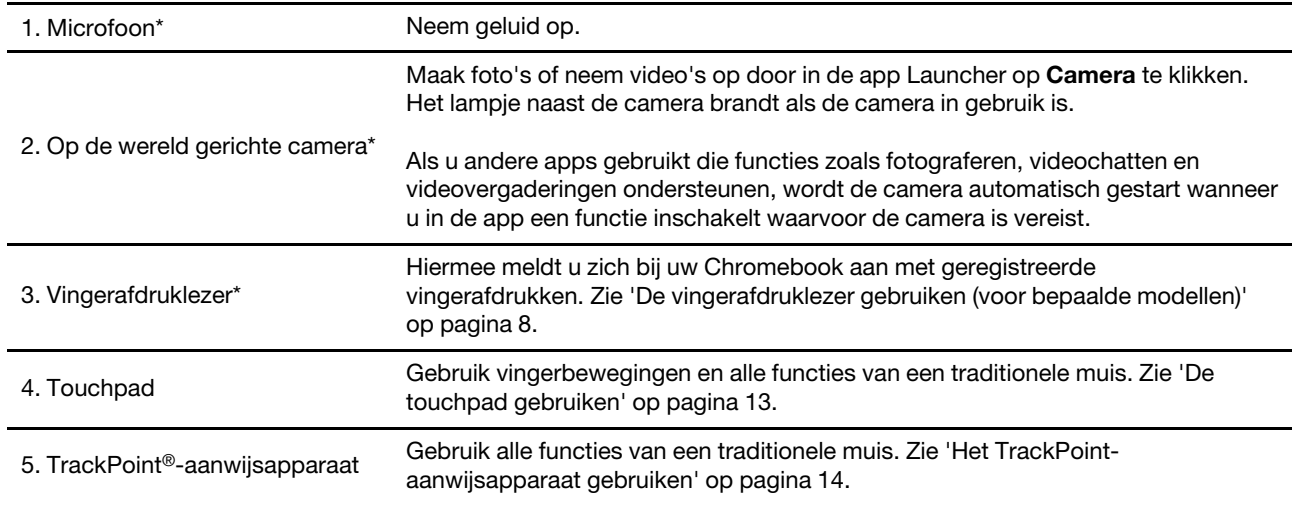

\* voor bepaalde modellen

# <span id="page-6-0"></span>**Linkerkant**

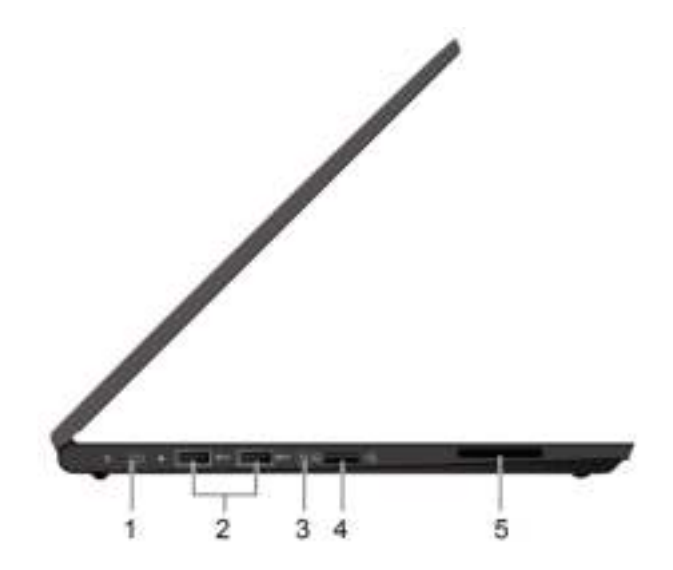

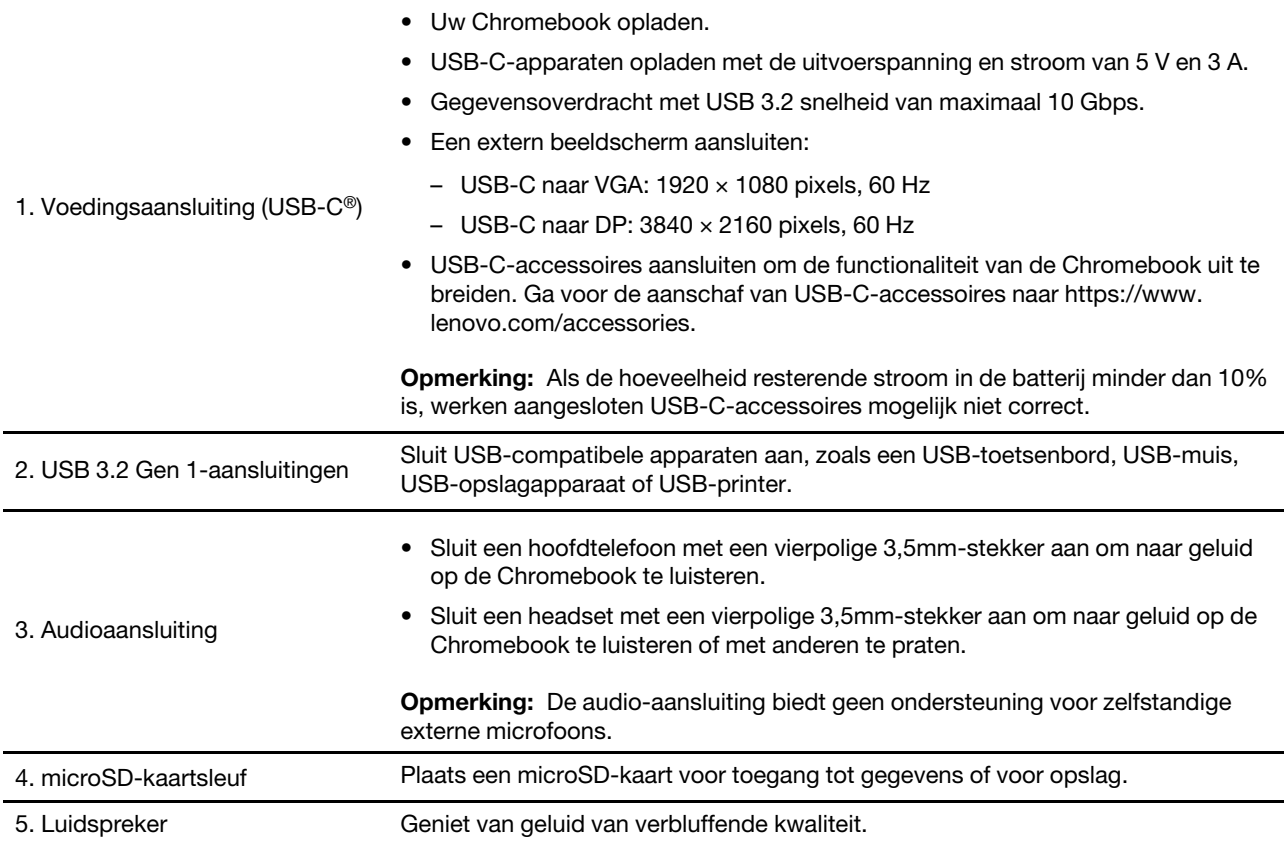

# <span id="page-7-0"></span>**Rechterkant**

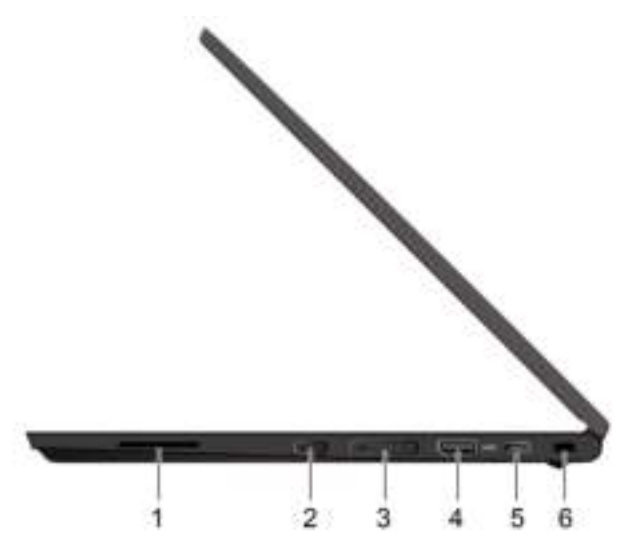

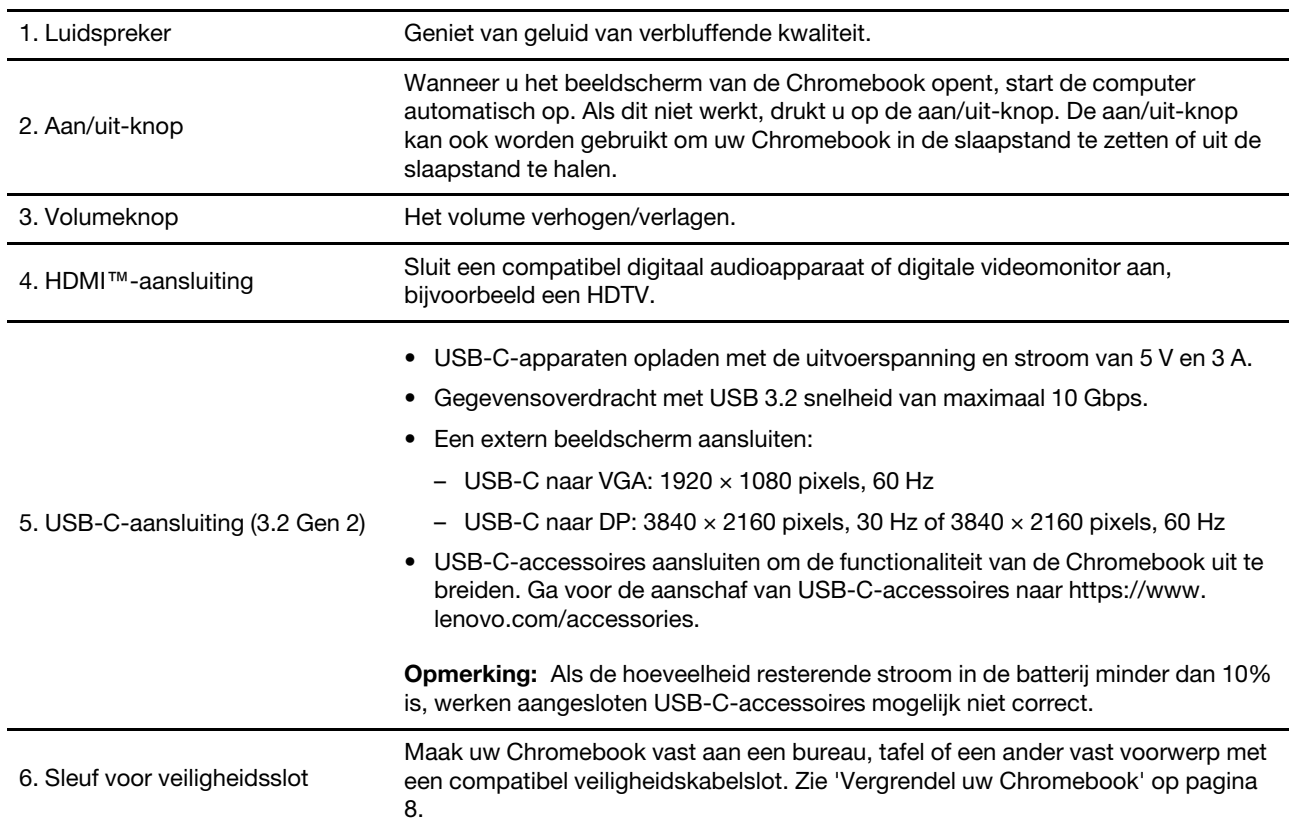

# <span id="page-8-0"></span>Voorzieningen en specificaties

Ga voor gedetailleerde specificaties van uw Chromebook naar<https://psref.lenovo.com>.

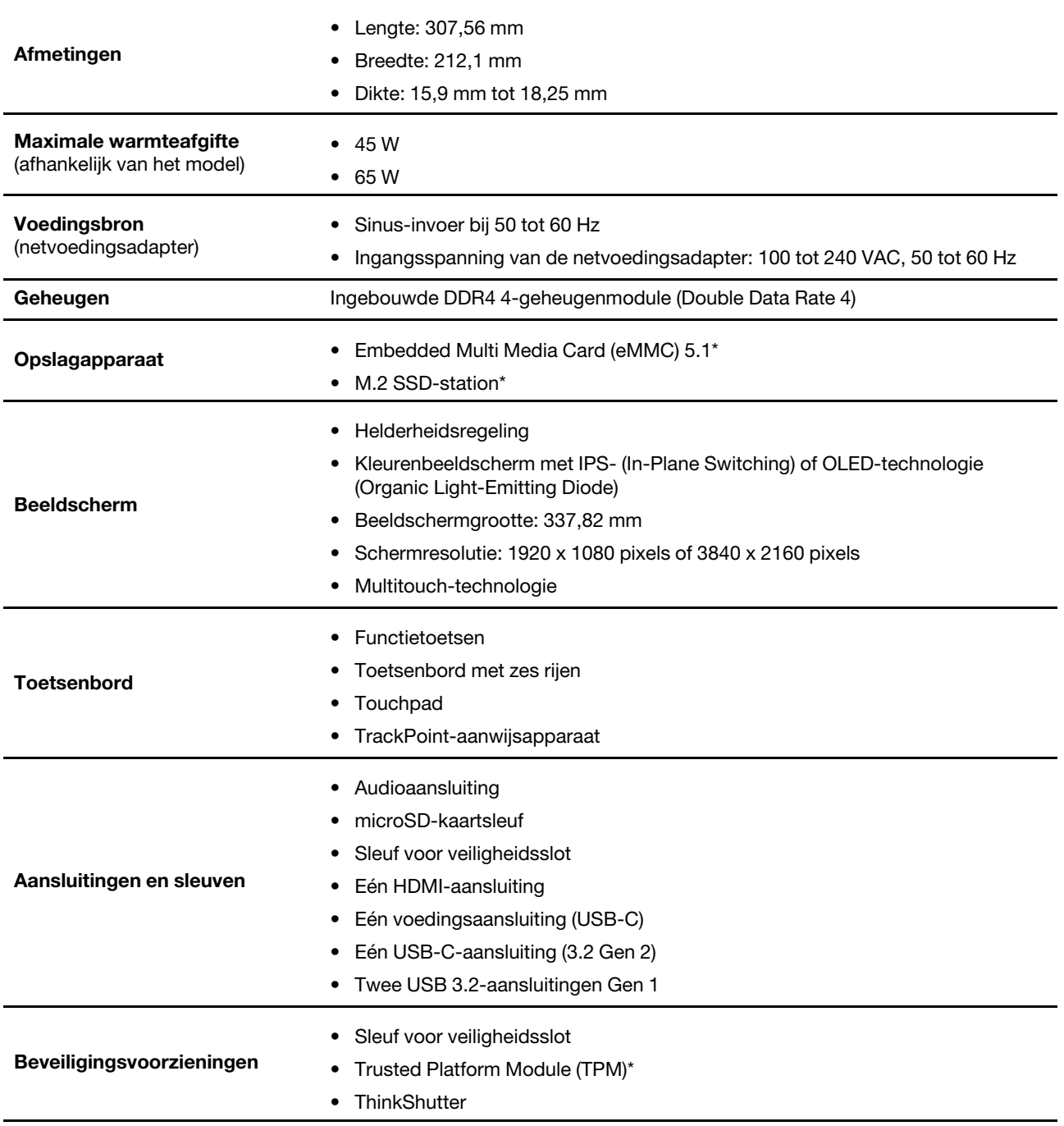

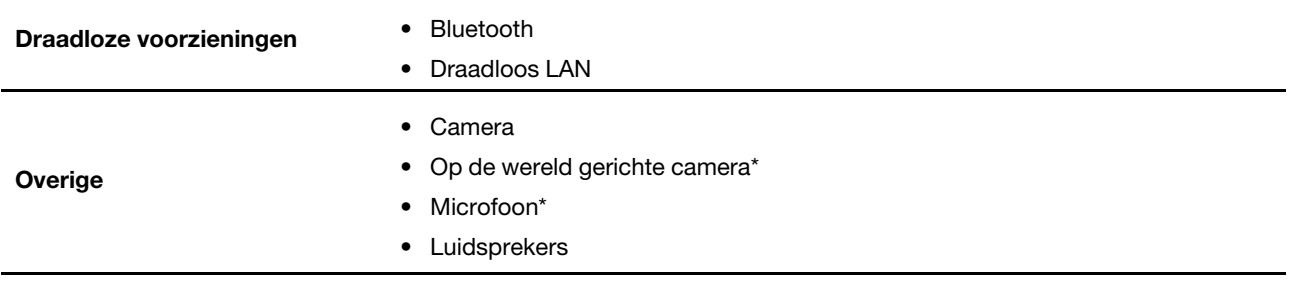

\* voor bepaalde modellen

# <span id="page-9-0"></span>Verklaring op USB overdrachtssnelheid

Afhankelijk van vele factoren, zoals de verwerkingscapaciteit van de host en randapparaten, bestandseigenschappen en andere factoren die betrekking hebben op de systeemconfiguratie en gebruiksomgevingen, kan de feitelijke overdrachtssnelheid met behulp van de verschillende USBaansluitingen op dit apparaat variëren en langzamer zijn dan de opgegeven gegevenssnelheid voor elk onderstaand overeenkomstig apparaat.

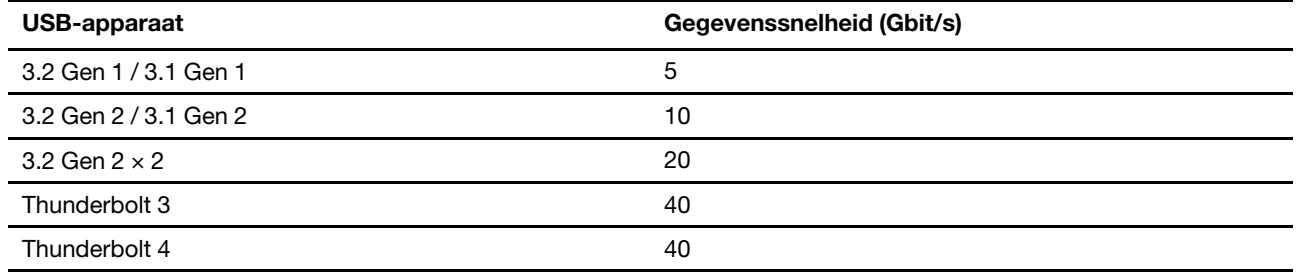

# <span id="page-10-1"></span><span id="page-10-0"></span>Hoofdstuk 2. Uw Chromebook verkennen

# Uw Chromebook opladen

### WAARSCHUWING:

Alle stekkers moeten stevig en veilig worden ingestoken.

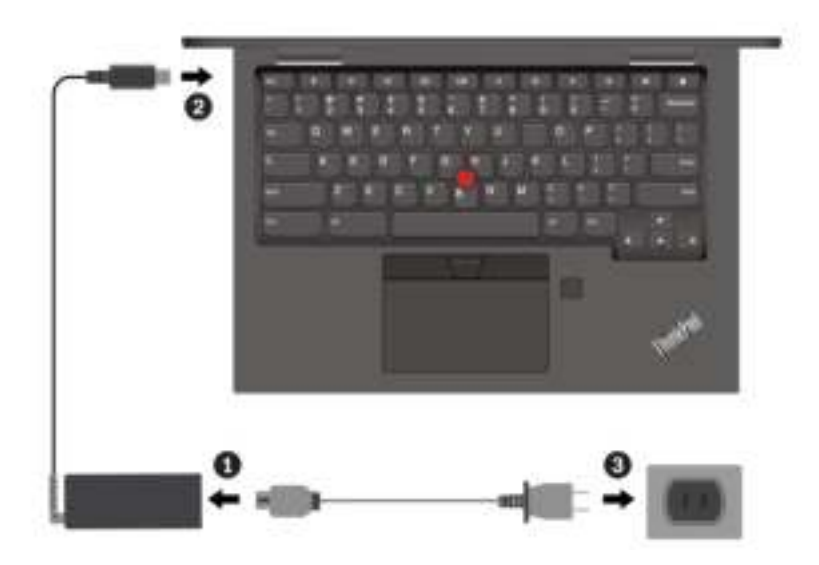

Opmerking: Voor een maximale levensduur van de batterij moet u de lading laten teruglopen tot 94% of lager voordat u deze opnieuw oplaadt.

# <span id="page-11-0"></span>Vergrendel uw Chromebook

Maak uw Chromebook vast aan een bureau, tafel of een ander vast voorwerp met een compatibel veiligheidskabelslot.

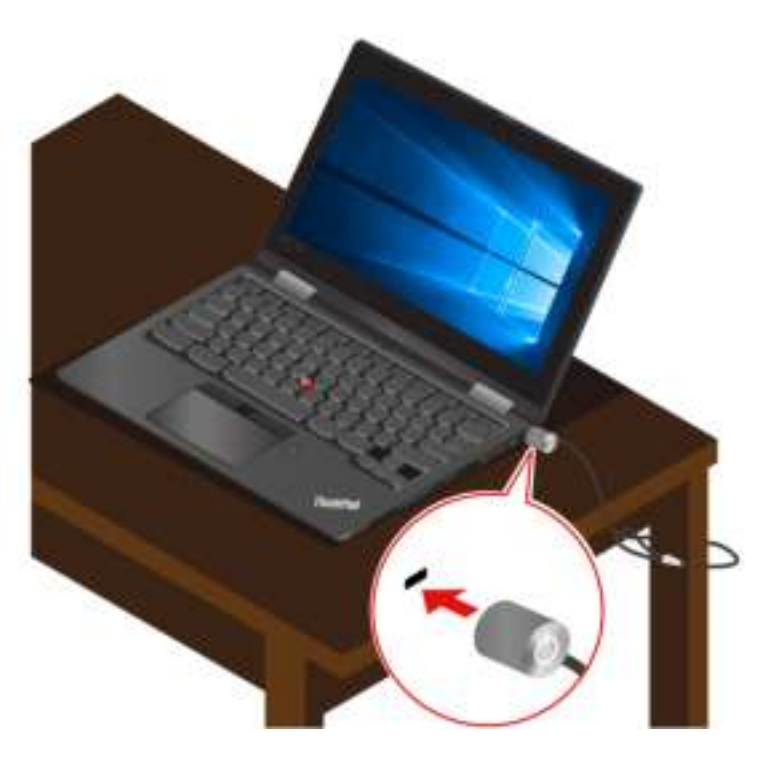

Opmerking: U bent zelf verantwoordelijk voor de keuze en toepassing van het specifieke slot en andere beveiligingsvoorzieningen. Lenovo geeft geen oordeel, commentaar of garantie met betrekking tot de functionaliteit, kwaliteit of prestaties van het slot en de beveiligingsvoorziening. Kabelsloten voor uw product zijn verkrijgbaar bij Lenovo op [https://smartfind.lenovo.com](https://smartfind.lenovo.com/).

# <span id="page-11-1"></span>De vingerafdruklezer gebruiken (voor bepaalde modellen)

Als uw Chromebook wordt geleverd met een vingerafdruklezer, kunt u deze gebruiken om uw vingerafdrukken te registreren. Na registratie kunt u uw vinger op de vingerafdruklezer plaatsen om aan te melden bij de Chromebook.

### Uw vingerafdrukken registreren

- 1. Klik op het instellingspictogram in het systeemvak.
- 2. Selecteer Personen  $\rightarrow$  Security and sign-in.
- 3. Voer uw huidige wachtwoord in.
- 4. Klik op instellen en vervolgens op vingerafdruk toevoegen.
- 5. Volg de aanwijzingen op het scherm om de registratie te voltooien.
- 6. Klik op het vergrendelingspictogram in het systeemvak.

### Aanmelden met uw vingerafdruk

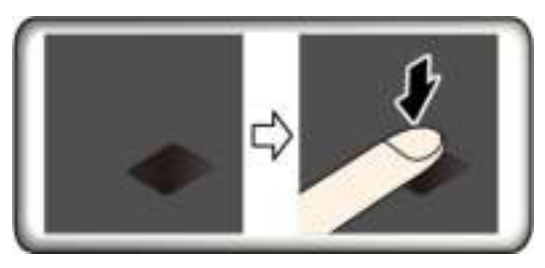

### De vingerafdruklezer onderhouden

Om ervoor te zorgen dat de vingerafdruklezer correct werkt, moet u het volgende niet doen:

- Krassen op het oppervlak van de lezer met een hard voorwerp.
- <span id="page-12-0"></span>• De lezer gebruiken of aanraken met een natte, vuile, gerimpelde of gewonde vinger.

# Navigeren in de gebruikersinterface

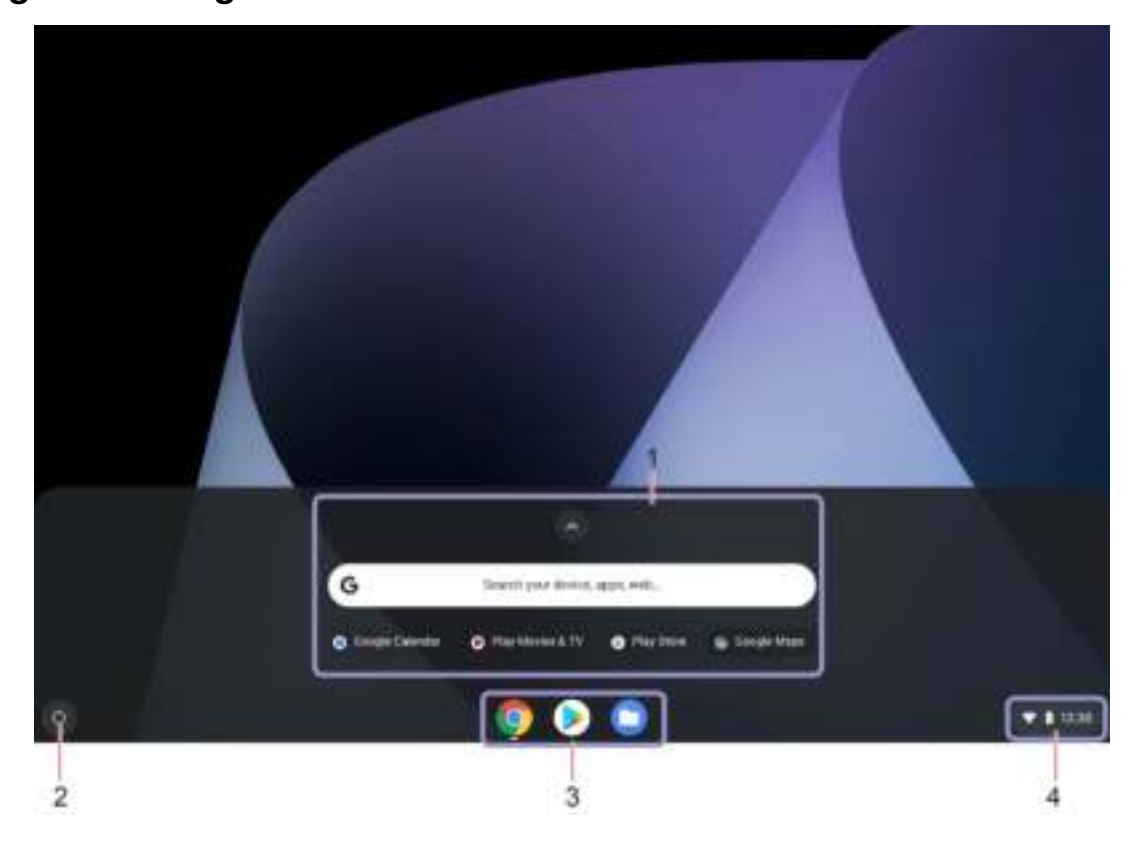

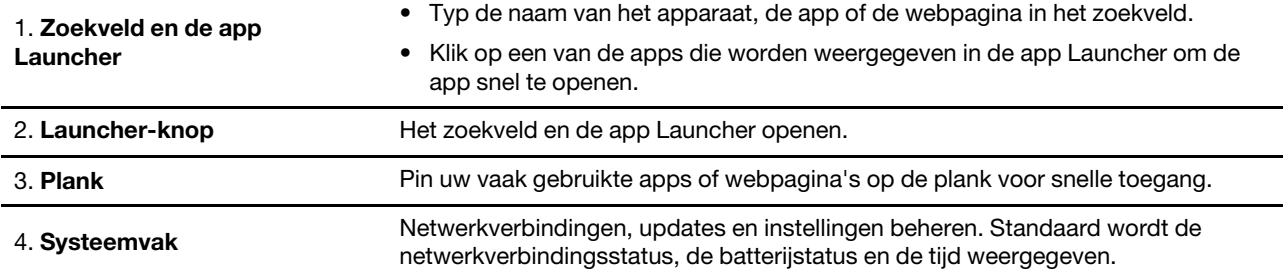

# <span id="page-13-0"></span>Verbinding maken met Wi-Fi-netwerken

- 1. Klik op het netwerkpictogram in het systeemvak. Er wordt een lijst met beschikbare draadloze netwerken weergegeven.
- 2. Selecteer een netwerk dat beschikbaar is voor het maken van een verbinding. Verstrek indien nodig de vereiste informatie.

# <span id="page-13-1"></span>Een Bluetooth-verbinding instellen

U kunt op uw Chromebook verbinding maken met alle typen Bluetooth-apparaten, zoals een toetsenbord, een muis, een smartphone of luidsprekers. Voor een geslaagde verbinding plaatst u de apparaten maximaal 10 meter van de Chromebook.

- 1. Klik op het pictogram Bluetooth in het systeemvak. Er wordt een lijst met beschikbare Bluetoothapparaten weergegeven.
- 2. Selecteer een Bluetooth-apparaat en volg de instructies op het scherm.

# <span id="page-13-2"></span>De taal van het beeldscherm wijzigen

Als u uw Chromebook voor de eerste keer opstart, wordt u gevraagd om de taal van het beeldscherm te kiezen. Deze instelling kan worden gewijzigd als u een andere taal wilt gebruiken.

- 1. Klik op het instellingenpictogram in het systeemvak en klik vervolgens op Geavanceerd → Talen en invoer.
- 2. Klik in het gedeelte Talen op het naast de taal die u wilt gebruiken en klik vervolgens op **Naar boven** verplaatsen.

### Opmerkingen:

- Als de taal die u wenst niet wordt weergegeven in de lijst klikt u op Talen toevoegen.
- Meld u af en vervolgens weer aan om de wijzigingen door te voeren.
- Elke ingelogde gebruiker kan zijn eigen taal voor het beeldscherm instellen.

# <span id="page-13-3"></span>Invoermethoden wijzigen

Mogelijk moet u een invoermethode toevoegen om tekst in een bepaalde taal te typen en te schakelen tussen invoermethoden.

### Een invoermethode toevoegen

- 1. Klik op het instellingenpictogram in het systeemvak en klik vervolgens op Geavanceerd → Talen en invoer.
- 2. Klik in het gedeelte Invoer op Invoermethoden toevoegen en selecteer vervolgens de gewenste invoermethoden.

### Schakelen tussen invoermethoden

U kunt op CTRL + Spatiebalk drukken om naar de vorige invoermethode te gaan en op CTRL + Shift + Space om te schakelen tussen de beschikbare invoermethoden. U kunt als volgt schakelen tussen invoermethoden:

- 1. Klik op het instellingenpictogram in het systeemvak en klik vervolgens op Geavanceerd → Talen en invoer.
- 2. In het gedeelte Invoer klikt u op de naam van de invoermethode om deze in te schakelen.

# <span id="page-14-0"></span>Multimedia gebruiken

Gebruik uw Chromebook met de ingebouwde onderdelen (camera, luidsprekers en audiomogelijkheden) of de aangesloten externe apparaten (een externe projector, een beeldscherm en HDTV).

### Audio gebruiken

Om uw audio-ervaring te verbeteren, sluit u luidsprekers, hoofdtelefoons of een headset met een 3,5-mm, 4 polige stekker aan op de audioaansluiting.

Om een lokaal audiobestand of video af te spelen:

- 1. Klik op de Launcher-knop en klik vervolgens op het **om de volledige app weer te geven.**
- 2. Klik op Bestanden.
- 3. Kies een lokaal audio- of videobestand en open het vervolgens in de mediaspeler.

Om het volume van de luidspreker aan te passen, klikt u op het systeemvak en gebruikt u de volumebalk.

### De camera gebruiken

U kunt de geïntegreerde camera gebruiken om foto's te maken en video's op te nemen. Het lampje naast de camera gaat branden als de camera in gebruik is.

Foto's of video's maken:

- 1. Klik op de Launcher-knop en klik vervolgens op het **om de volledige app weer te geven.**
- 2. Klik Camera.
- 3. Als u foto's wilt maken, klikt u op het camerapictogram. Als u video's wilt opnemen, klikt u op Video om over te schakelen naar de videomodus.

Als u andere programma's gebruikt die functies bieden zoals fotograferen, opnemen van video's en videovergaderingen, wordt de camera automatisch gestart wanneer u een functie inschakelt waarvoor de camera is vereist.

### Een extern beeldscherm aansluiten

Sluit uw Chromebook aan op een projector of een beeldscherm om presentaties te geven of om uw werkruimte uit te breiden.

Verbinding maken met een extern beeldscherm:

- 1. Sluit het externe beeldscherm aan op een passende video-aansluiting op uw Chromebook.
- 2. Sluit het externe beeldscherm aan op een stopcontact.
- 3. Zet het externe beeldscherm aan.

### Ondersteunde resolutie

In de volgende tabel staat de ondersteunde maximale resolutie van het externe beeldscherm.

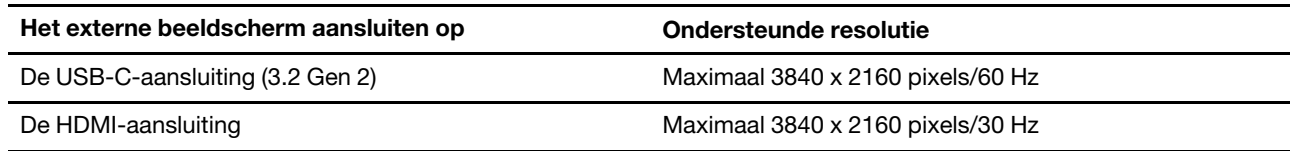

Wijzigen van de beeldscherminstellingen:

- 1. Klik op het pictogram instellingen in het systeemvak en klik vervolgens op Apparaat → Beeldschermen.
- 2. Volg de instructies op het scherm om de gewenste beeldscherminstellingen te wijzigen.

# <span id="page-15-0"></span>Het energiebeheerschema instellen

Voor Chromebooks die compatibel zijn met ENERGY STAR® wordt het volgende energiebeheerschema van kracht wanneer uw Chromebooks gedurende een bepaalde tijd niet actief zijn geweest:

Tabel 1. Standaard energiebeheerschema (bij aansluiting op de netvoeding)

- Het beeldscherm uitzetten: na zeven minuten en 30 seconden
- De Chromebook in de slaapstand zetten: na acht minuten en 30 seconden

De instellingen van uw energiebeheerschema opnieuw instellen om de beste balans te vinden tussen snelheid en energiebesparing:

- 1. Klik op het pictogram instellingen in het systeemvak en klik vervolgens op Apparaat → Energie.
- 2. Volg de instructies op het scherm om de gewenste instellingen te wijzigen.

# <span id="page-15-1"></span>Uw Chromebook afsluiten

Sluit uw Chromebook af als u klaar bent met werken om energie te besparen.

- Klik op de  $\bigcup$  in het systeemvak.
- <span id="page-15-2"></span>• Druk op de aan/uit-knop.

# Communiceren met uw Chromebook

In dit gedeelte vindt u verschillende manieren om met uw Chromebook te werken.

# <span id="page-15-3"></span>De sneltoetsen gebruiken

Met de functietoetsen op het toetsenbord kunt u gemakkelijker en effectiever werken.

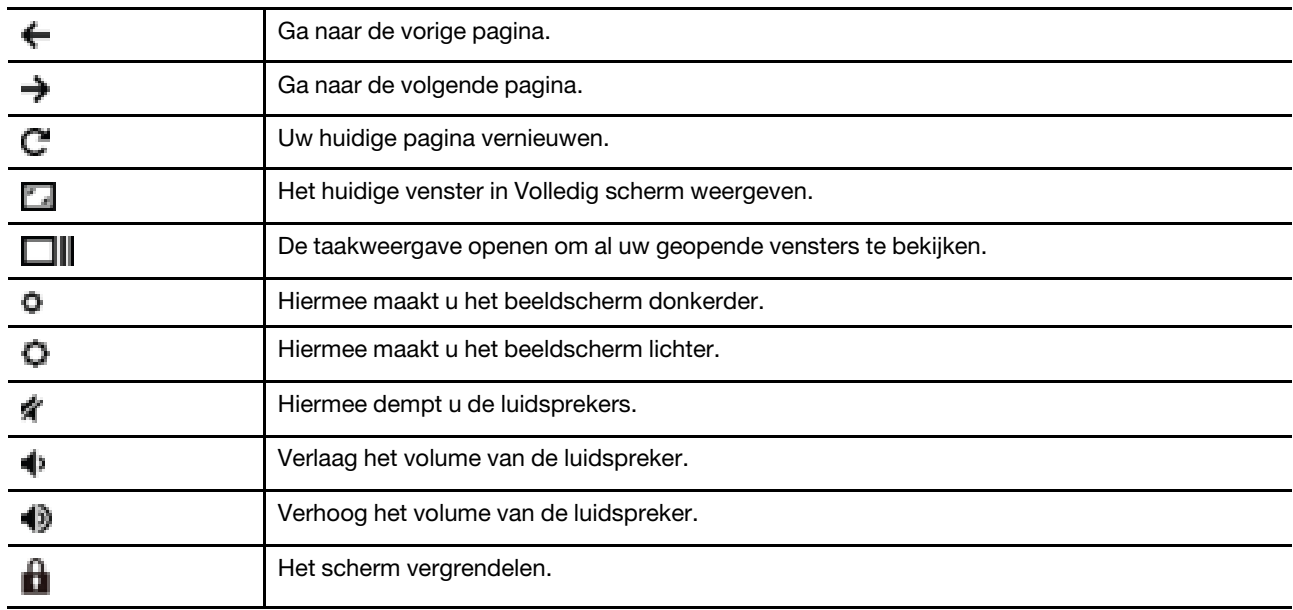

Uw Chromebook ondersteunt ook bepaalde toetsencombinaties.

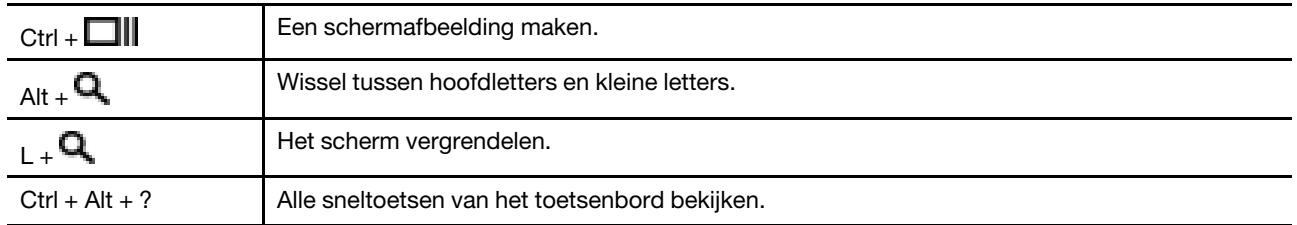

Wijzigen van de toetsenbordinstellingen:

- 1. Klik op het pictogram instellingen in het systeemvak en klik vervolgens op Apparaat → Toetsenbord.
- 2. Volg de instructies op het scherm om de gewenste instellingen te wijzigen.

# <span id="page-16-0"></span>De touchpad gebruiken

Het hele oppervlak van de touchpad is gevoelig voor aanraken en bewegingen. U kunt de touchpad gebruiken om alle aanwijs-, klik- en bladerfuncties van een traditionele muis uit te voeren.

### De aanraakbewegingen gebruiken

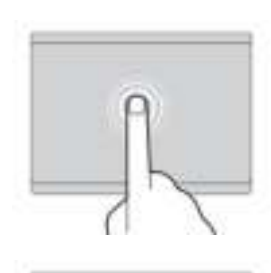

### Tikken

Tik met één vinger op een willekeurige plek op de touchpad om een item te selecteren of te openen.

#### Tikken met twee vingers

Tik met twee vingers op een willekeurige plek op de touchpad om een snelmenu weer te geven.

#### Bladeren met twee vingers

Plaats twee vingers op de touchpad en beweeg ze in verticale of horizontale richting. Met deze actie kunt u door documenten, websites en apps bladeren.

#### Uitzoomen met twee vingers

Plaats twee vingers op de touchpad en beweeg ze vervolgens dichter naar elkaar toe om uit te zoomen.

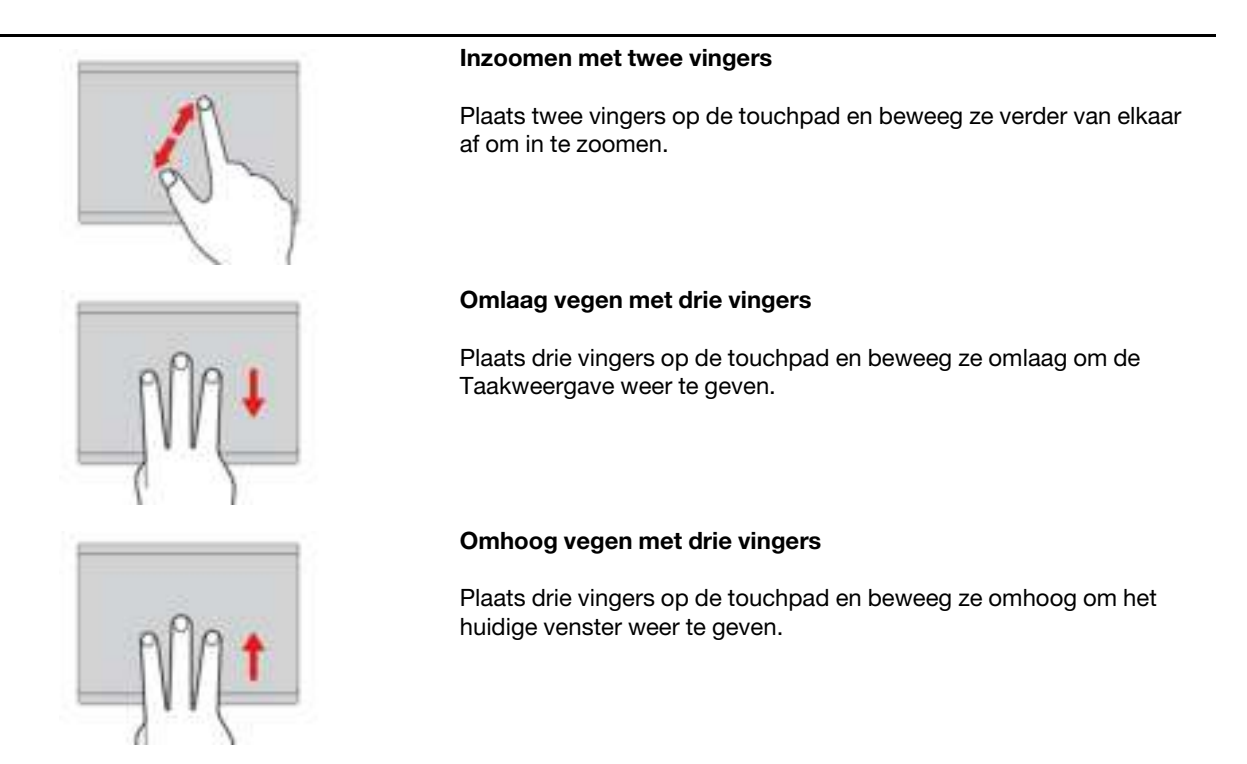

### Opmerkingen:

- Als u twee of meer vingers gebruikt, moet u ervoor zorgen dat uw vingers enigszins uit elkaar staan.
- Sommige gebaren zijn alleen beschikbaar als u bepaalde toepassingen gebruikt.
- Als er olie op het oppervlak van de touchpad zit, zet dan eerst de Chromebook uit. Neem de touchpad voorzichtig af met een droge, zachte, pluisvrije doek bevochtigd met lauwwarm water of computerreinigingsmiddel.

Instellingen wijzigen:

- 1. Klik op het pictogram instellingen in het systeemvak en klik vervolgens op Apparaat → Muis en touchpad.
- 2. Volg de instructies op het scherm om de gewenste instellingen te wijzigen.

Als de functie Tikken om te klikken is ingeschakeld, kunt u op het touchpad tikken of erop drukken. Anders hebt u op het touchpad alleen de klikfunctie van een traditionele muis.

# <span id="page-17-0"></span>Het TrackPoint-aanwijsapparaat gebruiken

Met het TrackPoint-aanwijsapparaat kunt u alle functies van een traditionele muis uitvoeren, zoals het aanwijzen, klikken en bladeren.

### Het TrackPoint-aanwijsapparaat gebruiken

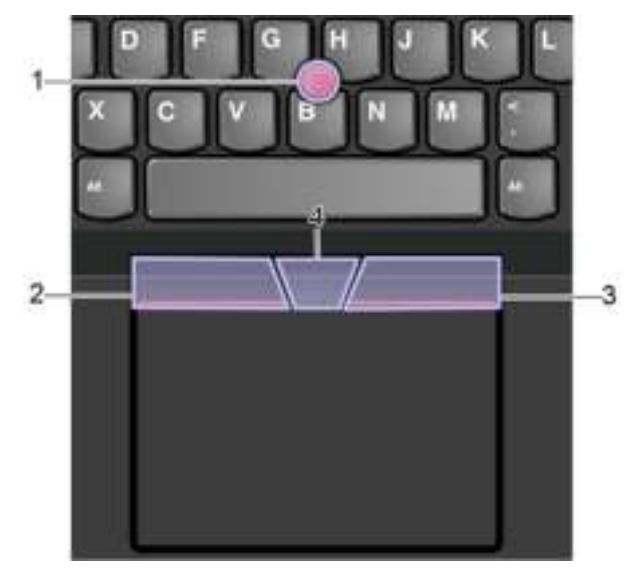

### 1. Aanwijsknopje

Gebruik uw wijsvinger of middelvinger om druk op het antislipdopje van het aanwijsknopje uit te oefenen in elke richting parallel aan het toetsenbord. De aanwijzer op het scherm beweegt dienovereenkomstig, maar het aanwijsknopje zelf beweegt niet. Hoe meer druk u uitoefent, hoe sneller de aanwijzer beweegt.

### 2. Linkermuisknop

Druk op deze zone om een item te selecteren of te openen.

### 3. Rechtermuisknop

Druk op deze zone om een snelmenu weer te geven.

### 4. Middelste knop

Houd de gestippelde middelste knop ingedrukt terwijl u druk uitoefent op het aanwijsknopje in de verticale of horizontale richting. Vervolgens kunt u door het document, de website of apps bladeren.

Instellingen wijzigen:

- 1. Klik op het pictogram instellingen in het systeemvak en klik vervolgens op **Apparaat**  $\rightarrow$  **Muis en** touchpad.
- 2. Volg de instructies op het scherm om de gewenste instellingen te wijzigen.

### Het dopje van het aanwijsknopje vervangen

Opmerking: Zorg ervoor dat het nieuwe dopje groeven heeft **a** .

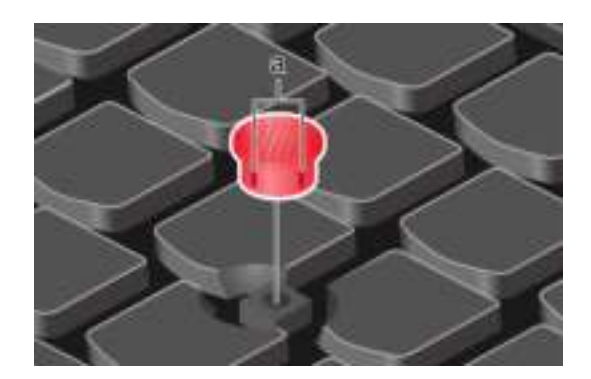

# <span id="page-19-0"></span>Het multitouch-scherm gebruiken

Het beeldscherm van uw Chromebook ondersteunt de multitouch-functie, u kunt met eenvoudige aanraakbewegingen op het scherm navigeren.

Opmerking: Afhankelijk van de app die u gebruikt, zijn sommige bewegingen mogelijk niet beschikbaar.

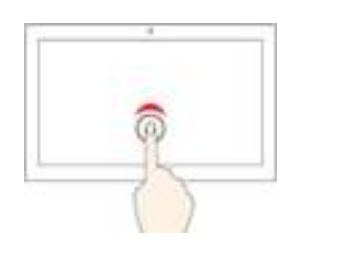

### Eén keer tikken

Open een app of voer een actie uit op een geopende app, zoals Kopiëren, Opslaan en Verwijderen, afhankelijk van de app.

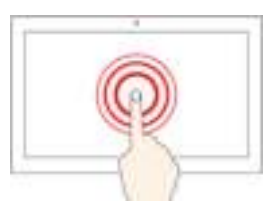

# Tikken en vasthouden

Zo opent u een snelmenu.

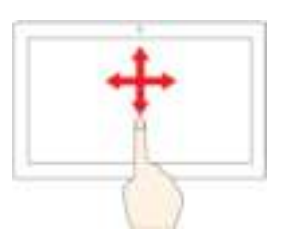

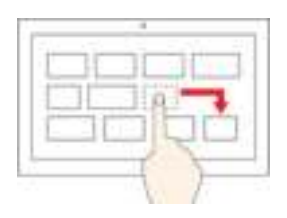

#### **Schuiven**

Blader door items zoals lijsten, webpagina's en foto's.

#### Een item naar de gewenste locatie slepen

Verplaats een voorwerp.

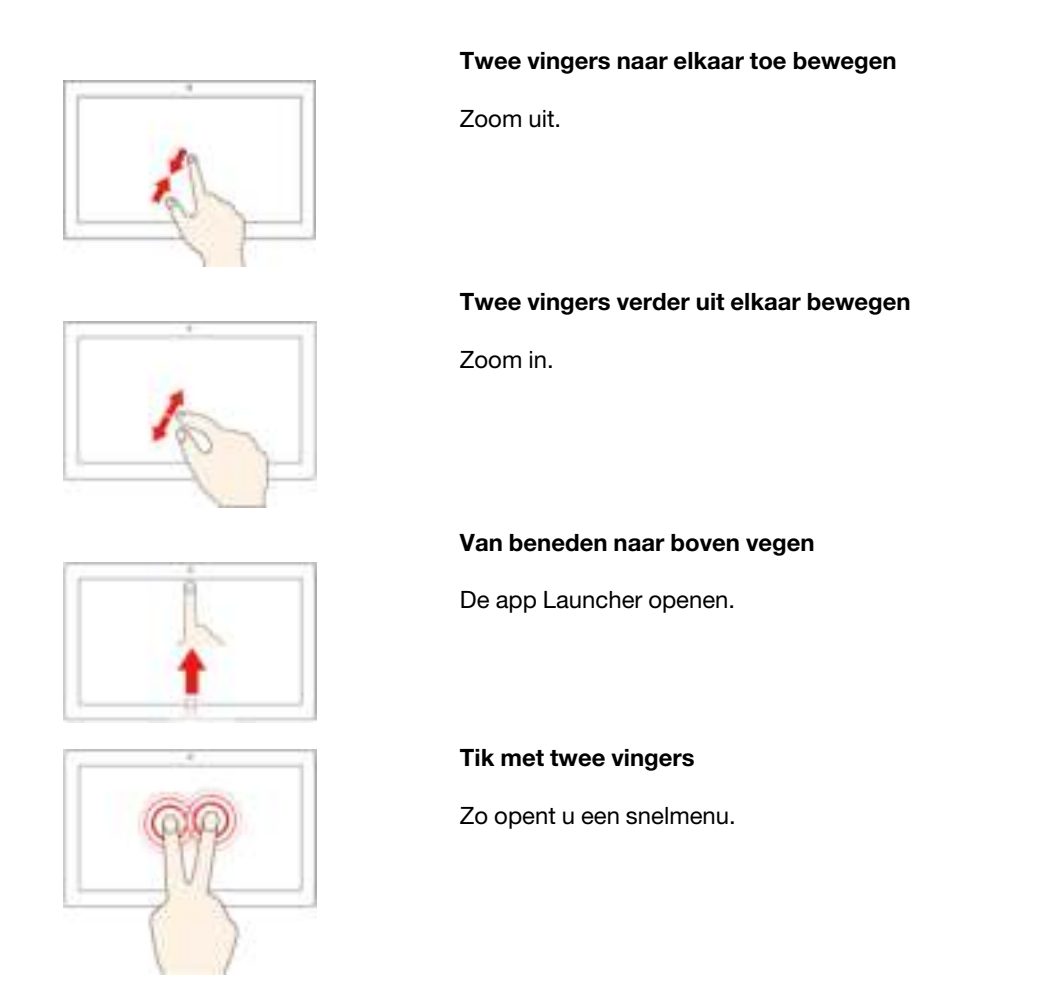

### **Tips**

- Zet de Chromebook uit voordat u het multitouch-scherm schoonmaakt.
- Verwijder met een droge, zachte, pluisvrije doek of een absorberend stuk kantoen vingerafdrukken of stof van het multitouch-scherm. Gebruik geen oplosmiddelen.
- Het multitouch-scherm is gemaakt van glas met daar overheen een plastic film. Oefen nooit druk uit op of plaats geen metalen voorwerp op het scherm omdat het multitouch-scherm beschadigd of defect kan raken.
- Voer geen handelingen op het scherm uit met nagels of vingers in handschoenen of dode voorwerpen.
- Kalibreer de nauwkeurigheid van de vinger regelmatig om discrepanties te voorkomen.

# <span id="page-20-0"></span>Gebruik de Lenovo Garaged USI Pen (voor bepaalde modellen)

De Lenovo ThinkPad C13 Yoga Gen 1 Chromebook wordt mogelijk geleverd met een Lenovo Garaged USI Pen (de pen genoemd). Om de pen te gebruiken, schuif hem uit de penhouder.

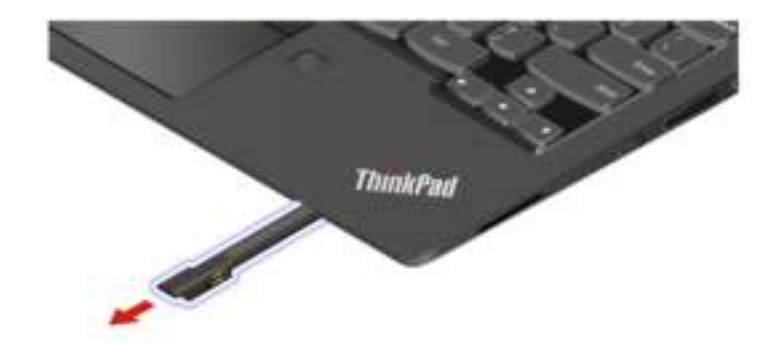

### Opmerkingen:

- Mogelijk moet u extra apps installeren, zoals Google Keep, voor een beter gebruik van de pen. Stop de pen terug in de sleuf wanneer deze niet wordt gebruikt.
- Als u de pen wilt aanschaffen, gaat u naar <https://www.lenovo.com/accessories>.

### Gebruik de pen

U kunt de volgende bewerkingen met de pen uitvoeren:

- Om een app of een webpagina te openen, tikt u eenmaal op het beeldscherm.
- Als u het snelmenu wilt weergeven of een selectie wilt maken, tikt u op het beeldscherm en houdt u de pen er één seconde voor.

# <span id="page-21-0"></span>Kennismaken met de Chromebook-modi

Lenovo ThinkPad C13 Yoga Gen 1 Chromebook ondersteunt het 360-graden draaien van het beeldscherm. U kunt het systeem in de volgende vier werkstanden gebruiken.

Attentie: Oefen bij het draaien van het Chromebook-beeldscherm niet te veel kracht uit en oefen ook niet te veel kracht uit op de rechter- of linkerbovenhoek van het beeldscherm. Als u dat wel doet, kunnen het beeldscherm of de scharnieren beschadigd raken.

Opmerking: In de standaardwerkwerkstand, de tentwerkstand en de tabletwerkstand wordt het toetsenbord automatisch uitgeschakeld. Gebruik in plaats daarvan het aanraakscherm om de Chromebook te bedienen.

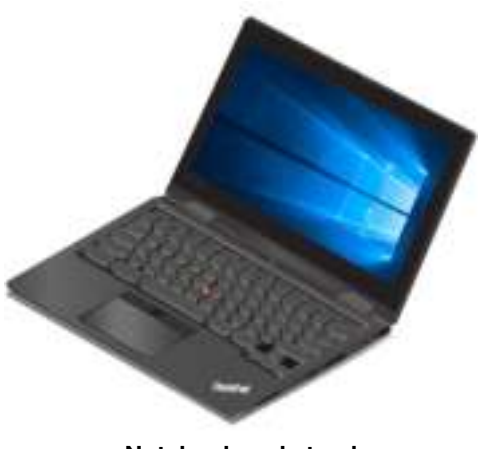

Notebookwerkstand

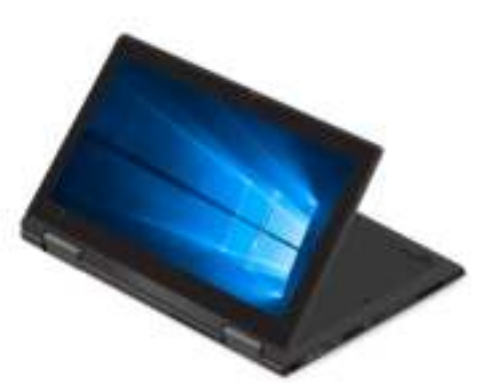

**Standaardwerkstand** 

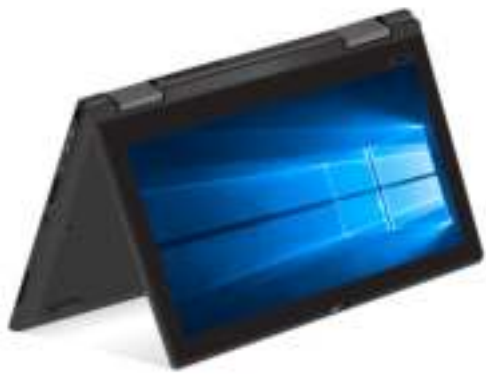

**Tentwerkstand** 

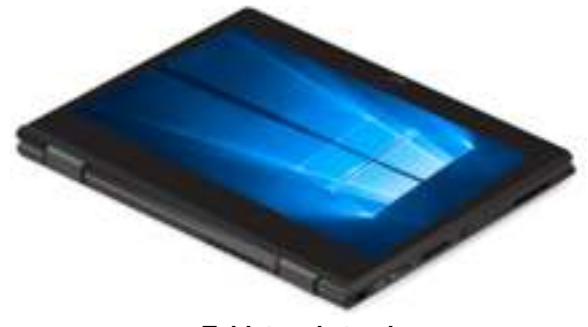

Tabletwerkstand

Attentie: Het oranje onderdeel in de Tablet werkstand en de stand-bymodus wordt mogelijk heet als er een extern apparaat is aangesloten. Zorg dat uw handen, schoot of een ander lichaamsdeel niet langer dan 1 minuut contact maken met het oranje deel.

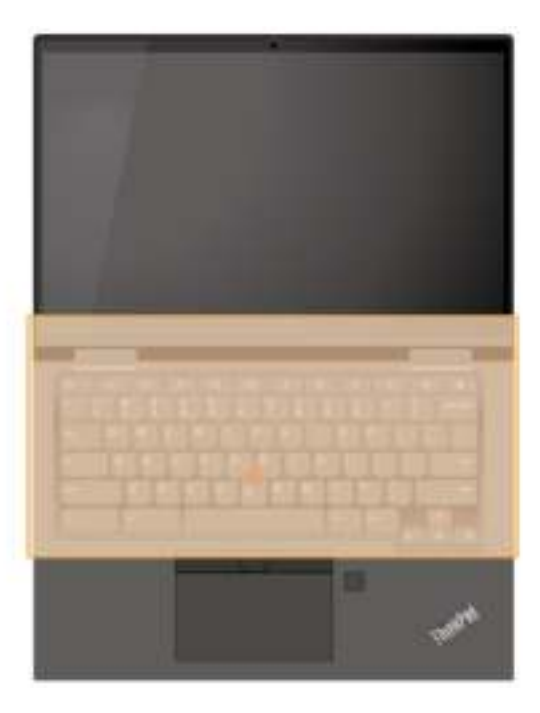

# <span id="page-24-1"></span><span id="page-24-0"></span>Hoofdstuk 3. Help en ondersteuning

# Wat zijn CRU's

Customer Replaceable Units (CRU's) zijn onderdelen die door de gebruiker zelf kunnen worden vervangen. Uw Chromebook bevat de volgende soorten CRU's:

- Self-service CRU's: Verwijzen naar onderdelen die eenvoudig kunnen worden geïnstalleerd of vervangen door gebruikers zelf of tegen extra kosten door speciaal opgeleide servicemedewerkers.
- Optional-service CRU's: Verwijzen naar onderdelen die kunnen worden geïnstalleerd of vervangen door meer ervaren gebruikers. Speciaal opgeleide servicemedewerkers kunnen tevens een service bieden om de onderdelen te installeren of vervangen onder het type garantie dat is vastgesteld voor het apparaat van de gebruiker.

Als u een CRU zelf wilt installeren, verzendt Lenovo de CRU naar u. Informatie over CRU's en vervangingsinstructies worden bij uw product geleverd en zijn te allen tijde op verzoek bij Lenovo verkrijgbaar. Mogelijk moet u het defecte onderdeel retourneren dat door de CRU wordt vervangen. Indien terugzending wordt verlangd: (1) worden bij de vervangende CRU retourzending-instructies, een voorgefrankeerd retouretiket en een verpakkingsmateriaal geleverd; en (2) kunnen u voor de vervangende CRU kosten in rekening worden gebracht indien Lenovo de defecte CRU niet ontvangt binnen dertig (30) dagen nadat u de vervangende CRU hebt ontvangen. Raadpleeg de documentatie over de Lenovo Beperkte Garantie op [https://www.lenovo.com/warranty/llw\\_02](https://www.lenovo.com/warranty/llw_02) voor de volledige details.

Raadpleeg de volgende lijst met CRU's voor uw Chromebook.

### Self-service CRU's

- Netvoedingsadapter
- Klep aan de onderkant van de computer
- Lenovo Garaged USI Pen\*
- Netsnoer
- \* voor bepaalde modellen

Opmerking: Het vervangen van onderdelen die hierboven niet worden genoemd, inclusief de ingebouwde oplaadbare batterij, moet worden uitgevoerd door een reparatiebedrijf dat door Lenovo is geautoriseerd. Ga naar <https://support.lenovo.com/partnerlocation> voor meer informatie.

# <span id="page-24-2"></span>Ingebouwde batterij uitschakelen

Voordat u een CRU vervangt, moet u eerst de ingebouwde batterij uitschakelen.

Om de ingebouwde batterij uit te schakelen, houdt u de aan/uit- Cknop ongeveer vijf seconden ingedrukt en ontkoppelt u de netvoedingsadapter van de Chromebook tegelijkertijd.

Opmerking: De voedingseenheid van de ingebouwde batterij wordt dan hervat nadat u de Chromebook opnieuw op de netvoedingsadapter hebt aangesloten.

# <span id="page-25-0"></span>Klep aan de onderkant van de computer

### Vereiste

Lees voordat u begint [Bijlage A 'Belangrijke veiligheidsvoorschriften' op pagina 27](#page-30-0) en druk de volgende instructies af.

Opmerking: Wanneer uw computer is aangesloten op wisselstroom, mag u de klep aan de onderkant van de computer niet verwijderen. Als u dat wel doet, bestaat er een risico van kortsluiting.

### Vervangingsprocedure

- 1. Zet de Chromebook uit en ontkoppel de Chromebook van de netstroom en alle aangesloten kabels.
- 2. Haal de pen uit de penhouder. Zi[e 'Gebruik de Lenovo Garaged USI Pen \(voor bepaalde modellen\)' op](#page-20-0)  [pagina 17](#page-20-0).
- 3. Sluit het beeldscherm en keer de Chromebook om.
- 4. Draai de schroeven los waarmee de klep aan de onderkant van de computer vastzit en wrik de klemmen omhoog. Verwijder vervolgens de klep aan de onderkant van de computer.

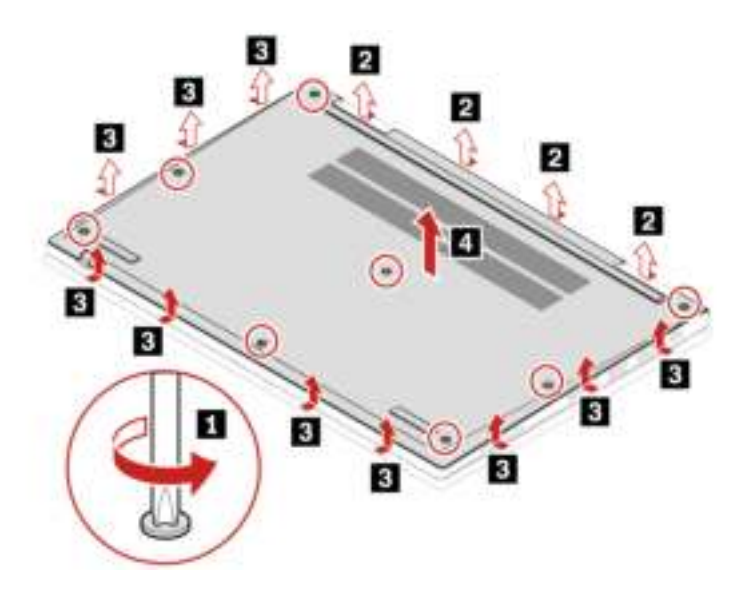

5. Installeer de nieuwe klep aan de onderkant van de computer. Controleer of de klemmen van de klep aan de onderkant van de computer onder de klep vastzitten. Draai vervolgens de schroeven vast om de klep aan de onderkant van de computer vast te zetten.

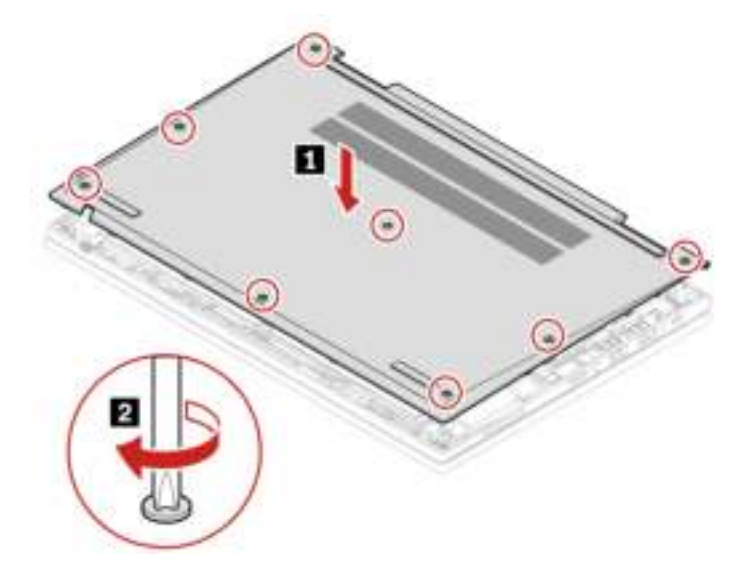

- 6. Keer de Chromebook om. Sluit de netvoedingsadapter en alle ontkoppelde kabels weer op de Chromebook aan.
- 7. Zet de pen terug in de penhouder.

### Problemen oplossen

Als de Chromebook niet opstart nadat u de klep aan de onderkant weer hebt geplaatst, koppelt u de netvoedingsadapter los en sluit u deze vervolgens opnieuw aan op de Chromebook.

# <span id="page-27-0"></span>Veelgestelde vragen

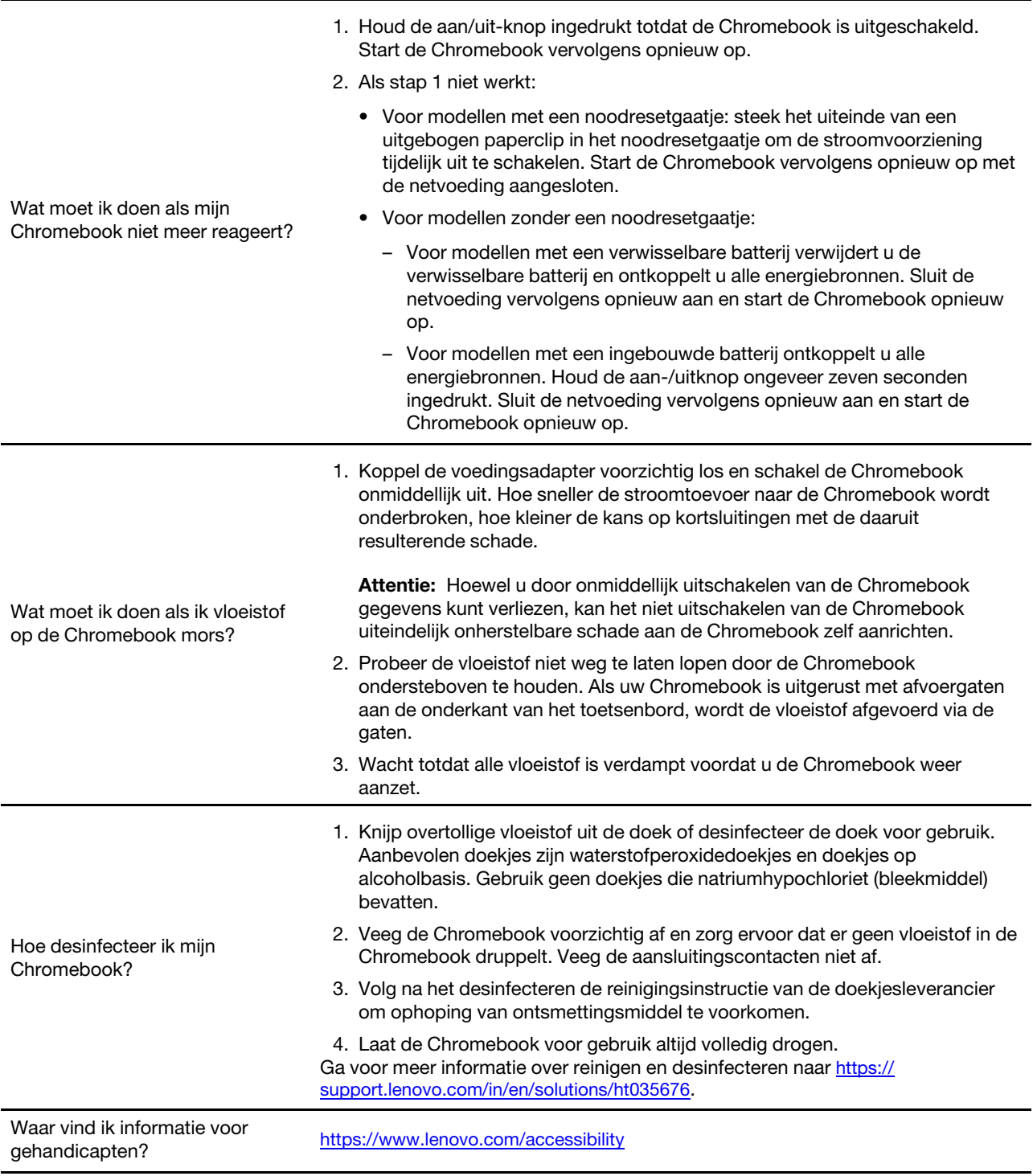

# <span id="page-27-1"></span>Lenovo bellen

Als u hebt geprobeerd het probleem zelf op te lossen en nog steeds hulp nodig hebt, kunt u het Klantsupportcentrum van Lenovo bellen.

# <span id="page-28-0"></span>Voordat u contact opneemt met Lenovo

Bereid het volgende voor voordat u contact opneemt met Lenovo:

- 1. Symptomen en bijzonderheden van problemen vastleggen:
	- Wat voor soort probleem is het? Doorlopend of incidenteel?
	- Een foutmelding of foutcode?
	- Welk besturingssysteem gebruikt u? En welke versie?
	- Welke programma's waren actief op het moment dat het probleem optrad?
	- Kan de fout worden gereproduceerd? Zo ja: hoe?
- 2. Systeeminformatie vastleggen:
	- Productnaam
	- Machinetype en serienummer

In de volgende afbeelding ziet u de locatie van de informatie over het machinetype en het serienummer van uw Chromebook.

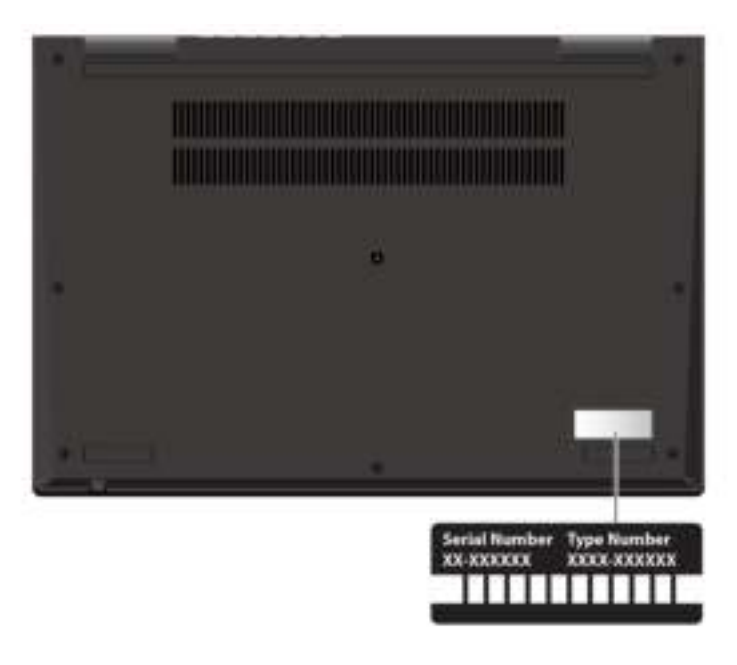

# <span id="page-28-1"></span>Klantsupportcentrum van Lenovo

Tijdens de garantieperiode kunt u het Klantsupportcentrum van Lenovo bellen voor hulp.

### **Telefoonnummers**

Voor een lijst van telefoonnummers van Lenovo support in uw land of regio, gaat u naar [https://](https://pcsupport.lenovo.com/supportphonelist) [pcsupport.lenovo.com/supportphonelist](https://pcsupport.lenovo.com/supportphonelist) voor de meest recente telefoonnummers.

Opmerking: Telefoonnummers kunnen zonder voorafgaande kennisgeving worden gewijzigd. Als het nummer voor uw land of regio ontbreekt, neemt u contact op met uw Lenovo-wederverkoper of met uw Lenovo-vertegenwoordiger.

### De services zijn tijdens de garantieperiode beschikbaar

• Probleembepaling: Speciaal opgeleid personeel staat tot uw beschikking om u te helpen vast te stellen of er sprake is van een hardwareprobleem en zo ja, wat er gedaan moet worden.

- Reparatie van Lenovo-hardware: Als er is vastgesteld dat het probleem een hardwareprobleem is van een Lenovo-product dat onder de garantie valt, staat ons personeel klaar om u te helpen met reparatie of onderhoud.
- Wijzigingen in het ontwerp: Een enkele keer komt het voor dat er, na de verkoop, wijzigingen in een product moeten worden aangebracht. Lenovo of uw Lenovo-dealer zal dergelijke technische wijzigingen meestal in uw hardware aanbrengen.

### Services niet gedekt

- Vervanging of gebruik van onderdelen die niet zijn gefabriceerd door Lenovo of van onderdelen zonder garantie
- Opsporing van de oorzaak van softwareproblemen
- Configuratie van het UEFI BIOS als onderdeel van een installatie of upgrade
- Wijzigingen, aanpassingen of upgrades van stuurprogramma's
- Installatie en onderhoud van netwerkbesturingssystemen
- Installatie en onderhoud van softwareprogramma's

Voor de voorwaarden en bepalingen van de Lenovo Beperkte Garantie die op uw Lenovo hardwareproduct van toepassing is, bezoekt u:

- [https://www.lenovo.com/warranty/llw\\_02](https://www.lenovo.com/warranty/llw_02)
- <span id="page-29-0"></span>• <https://pcsupport.lenovo.com/warrantylookup>

# Hulp krijgen van Google

Start Hulp krijgen op in de app Launcher nadat u bent ingelogd op uw Chromebook. De app Hulp krijgen biedt uitgebreide instructies over het gebruik van uw Chromebook.

Ga ook naar <http://support.google.com/chromebook> als u geïnteresseerd bent in het Chromebook Help Center and Community.

# <span id="page-30-0"></span>Bijlage A. Belangrijke veiligheidsvoorschriften

# Veiligheidsinformatie

Deze informatie helpt u uw computer veilig te gebruiken. Gebruik en bewaar alle informatie die bij uw computer is geleverd. De informatie in dit document vormt op geen enkele manier een wijziging van de voorwaarden in de koopovereenkomst of de Beperkte Garantie. Meer informatie hierover vindt u in het document Veiligheid en garantie dat is meegeleverd met uw computer.

De veiligheid van de klant is belangrijk. Onze producten worden ontworpen met het oog op veiligheid en effectiviteit. Personal computers zijn echter elektronische apparaten. Netsnoeren, voedingsadapters en andere onderdelen kunnen een veiligheidsrisico opleveren dat, met name bij onjuist gebruik en misbruik, kan leiden tot schade en lichamelijk letsel. Om deze risico's te verkleinen, dient u de bij het product geleverde instructies te volgen, zich te houden aan alle waarschuwingen op het product zelf en in de bedieningsinstructies, en de informatie in dit document zorgvuldig te lezen. Door de in dit document opgenomen informatie en de bij het product geleverde instructies nauwkeurig op te volgen, beschermt u zichzelf tegen gevaren en maakt u de werkomgeving van de computer een stuk veiliger.

Opmerking: Deze informatie bevat verwijzingen naar voedingsadapters en batterijen. Ook andere producten (zoals luidsprekers en beeldschermen) worden geleverd met een externe voedingsadapter. Als u een dergelijk product in bezit hebt, is deze informatie ook daarop van toepassing. Bovendien kunnen er in computerproducten interne batterijen ter grootte van een munt ('knoopcellen') zijn verwerkt, waarmee de systeemklok in stand wordt gehouden wanneer de stekker niet in het stopcontact zit. De veiligheidsvoorschriften voor batterijen gelden dus voor alle computerproducten.

# Belangrijke informatie over het gebruik van uw computer

Als u zich de volgende belangrijke tips ter harte neemt, haalt u het meeste rendement uit uw computer. Doet u dit niet, dan kan dit leiden tot ongemak en zelfs letsel. Bovendien kan de computer dan storingen vertonen en schade oplopen.

### Bescherm uzelf goed tegen de warmte die door de computer wordt gegenereerd.

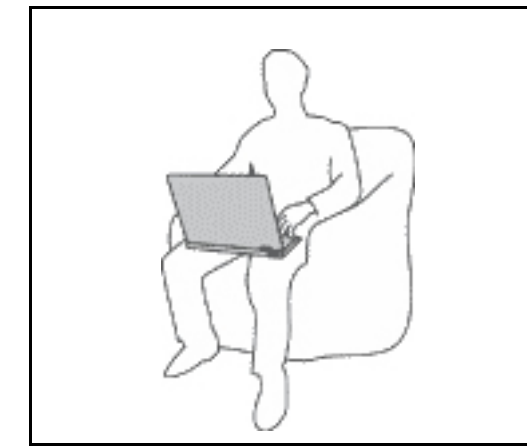

Als de computer aan staat of als de batterij wordt opgeladen, kunnen de onderkant, de polssteun en bepaalde andere onderdelen warm worden. De temperatuur die wordt bereikt, hangt af van de mate van systeemactiviteit en het oplaadniveau van de batterij.

Bij langdurig contact met uw lichaam kunnen er, ook door uw kleding heen, ongemakken en zelfs brandwonden ontstaan.

- Houd de computer niet te lang op schoot en houd uw handen of enig ander lichaamsdeel niet te lang tegen een warm onderdeel van de computer aan.
- Haal nu en dan uw handen van het toetsenbord af door ze van de polssteun te halen.

### Bescherm uzelf goed tegen de warmte die door de netvoedingsadapter wordt gegenereerd.

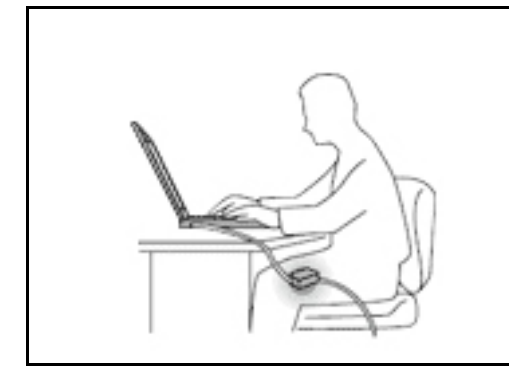

Als de computer via de netvoedingsadapter is aangesloten op het stopcontact, wordt de adapter warm.

Bij langdurig contact met uw lichaam kunnen er, ook door uw kleding heen, brandwonden ontstaan.

- Zorg dat de adapter op dergelijke momenten niet tegen uw lichaam komt.
- Gebruik de netvoedingsadapter nooit om u eraan op te warmen.
- Wikkel geen kabels om de netvoedingsadapter wanneer deze in gebruik is.

#### Zorg dat uw computer niet nat wordt.

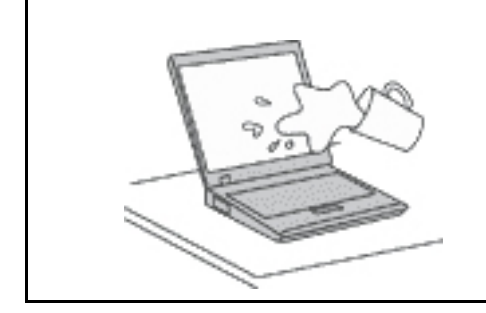

Om te voorkomen dat u morst en dat u een elektrische schok krijgt, dient u de computer uit de buurt te houden van vloeistoffen.

#### Zorg dat de kabels niet beschadigd raken.

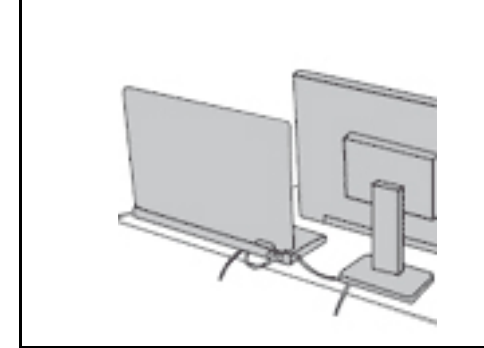

Als er grote kracht op de kabels komt te staan, kunnen ze breken of beschadigd raken.

Leid de communicatiekabels en de kabels van de netvoedingsadapter, de muis, het toetsenbord, de printer en alle andere apparaten zodanig dat niemand er op kan gaan staan of er over kan struikelen, dat ze niet klem komen te zitten en dat ze niet worden blootgesteld aan een behandeling die de werking van de computer zou kunnen verstoren.

#### Als u de computer verplaatst, zorg dan dat deze goed beschermd is (inclusief de gegevens).

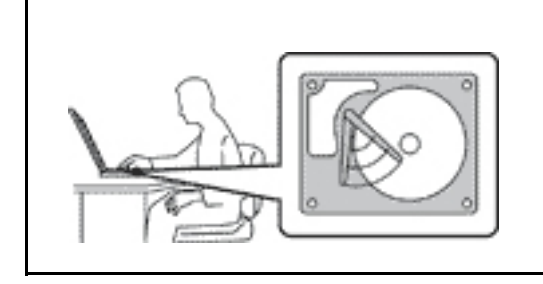

Als u een computer met een opslagstation wilt verplaatsen, doet u eerst het volgende:

- Zet de computer uit.
- Zet de computer in de slaapstand.
- Zet de computer in de sluimerstand.

Dit helpt om schade aan de computer en verlies van gegevens te voorkomen.

### Ga te allen tijde voorzichtig om met uw computer.

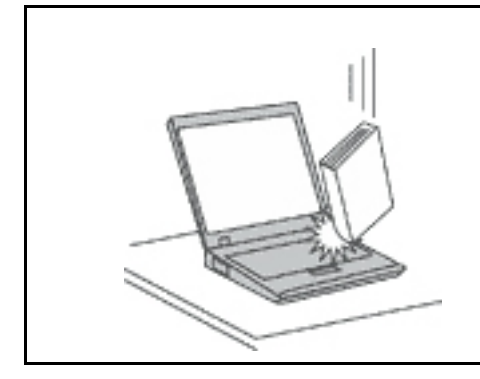

Voorkom het vallen, stoten, bekrassen, verdraaien, trillen en indrukken van de computer, en plaats geen zware voorwerpen op de computer, het beeldscherm of de externe apparaten.

#### Wees voorzichtig als u de computer meeneemt.

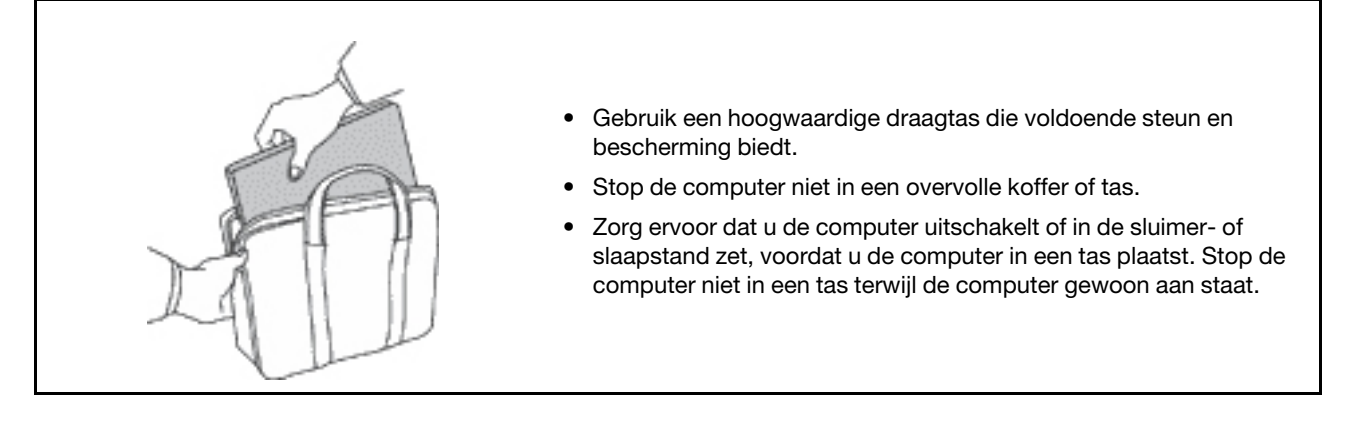

### Situaties waarin onmiddellijk handelen vereist is

Door misbruik of achteloosheid kunnen producten beschadigd raken. Bepaalde schade aan producten is zo ernstig dat het product niet meer mag worden gebruikt voordat het is geïnspecteerd en, indien nodig, gerepareerd door een geautoriseerde onderhoudstechnicus.

Net als bij andere elektronische apparaten, moet u goed op het product te letten wanneer het is ingeschakeld.

In zeer uitzonderlijke gevallen kan het zijn dat u een geur waarneemt of rook dan wel vonkjes uit het product ziet komen. Het kan ook zijn dat u een ploppend, krakend of sissend geluid hoort. Dit kan erop wijzen dat een van de interne elektronische componenten op een gecontroleerde manier defect is geraakt. Het kan echter ook een indicatie zijn van een mogelijk gevaarlijke situatie. Neem in dergelijke gevallen nooit risico's en probeer niet zelf een diagnose te stellen. Neem voor hulp contact op met het Klantsupportcentrum. Een lijst met telefoonnummer's voor service en ondersteuning vindt u op de volgende website:

### <https://pcsupport.lenovo.com/supportphonelist>

Controleer de computer en haar componenten regelmatig op schade, slijtage of andere tekenen van gevaar. Mocht u twijfels hebben over de conditie van een bepaalde component, gebruik het product dan niet. Neem contact op met het Klantsupportcentrum of met de fabrikant van het product. U krijgt dan te horen hoe u het product kunt inspecteren en, indien nodig, kunt laten repareren.

In het onwaarschijnlijke geval dat een van de onderstaande omstandigheden zich voordoet of als u twijfelt aan de veiligheid van het product, stopt u het gebruik van het product, haalt u de stekker uit het stopcontact en ontkoppelt u de telefoonkabels. Neem voor verdere instructies contact op met het Klantsupportcentrum.

- Gebroken of beschadigde netsnoeren, stekkers, adapters, verlengsnoeren, piekspanningsbeveiligingen of voedingseenheden.
- Tekenen van oververhitting, rook, vonken of vuur.
- Schade aan een batterij (zoals barsten of deuken), spontane ontlading of lekkage uit de batterij (herkenbaar aan vreemde stoffen).
- Een krakend, sissend of knallend geluid of een sterke geur afkomstig uit het product.
- Aanwijzingen dat er vloeistof is gemorst of dat er iets op de computer, het netsnoer of de voedingsadapter is gevallen.
- De computer, het netsnoer of de adapter zijn nat geworden.
- Het product is gevallen of op welke manier dan ook beschadigd.
- Het product werkt niet normaal als u de bedieningsinstructies volgt.

Opmerking: Als u deze situatie constateert bij een product (bijvoorbeeld een verlengsnoer) dat niet is gefabriceerd door Lenovo, gebruik dit product dan niet meer totdat u advies hebt ingewonnen bij de fabrikant of totdat u een geschikte vervanging hebt gevonden.

### Service en upgrades

Probeer niet zelf onderhoud aan het product uit te voeren, tenzij u hiertoe instructies hebt gekregen van het Klantsupportcentrum of van de documentatie. Schakel alleen een serviceprovider in die goedkeuring heeft voor het repareren van het desbetreffende product.

Opmerking: Sommige onderdelen van de computer kunnen door de gebruiker worden uitgebreid of vervangen. Upgrades worden meestal 'opties' genoemd. Vervangende onderdelen die zijn goedgekeurd om door de klant zelf te worden geïnstalleerd, worden Customer Replaceable Units of CRU's genoemd. CRU's zijn door Lenovo voorzien van documentatie met instructies voor vervanging van deze onderdelen door de klant. Volg bij het installeren of vervangen van dergelijke onderdelen steeds de instructies. Dat het aan/uitlampje niet brandt, betekent niet noodzakelijkerwijs dat het spanningsniveau binnenin een product nul is. Voordat u de kap opent van een product dat is uitgerust met een netsnoer, dient u altijd te controleren of het apparaat uit staat en of de stekker van het product uit het stopcontact is gehaald. Bij vragen neemt u contact op met het Klantsupportcentrum.

Hoewel er geen bewegende onderdelen in uw computer zitten als het netsnoer uit het stopcontact is gehaald, is het goed om de volgende waarschuwingen, omwille van uw veiligheid, ter harte te nemen.

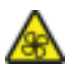

Houd vingers en andere delen van uw lichaam uit de buurt van gevaarlijke bewegende onderdelen. Als u zich ernstig verwondt, raadpleegt u een arts.

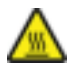

Raak het hete oppervlak van hete onderdelen in de computer niet aan. Als de computer is ingeschakeld, worden sommige onderdelen zo heet dat u zich eraan kunt branden. Voordat u de kap van de computer opent, zet u de computer uit, koppelt u de voeding los en wacht u ongeveer 10 minuten totdat de onderdelen zijn afgekoeld.

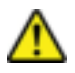

Installeer na het vervangen van een CRU alle beschermende kappen opnieuw, inclusief de kap van de computer, voordat u de voeding aansluit en de computer gebruikt. Deze actie is belangrijk om een onverwachte elektrische schok te helpen voorkomen en om het risico van een onverwachte brand in extreem zeldzame gevallen te beperken.

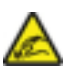

Wanneer u CRU's vervangt, moet u goed op de scherpe randen en hoeken letten waaraan u zich kunt verwonden. Als u zich ernstig verwondt, raadpleegt u een arts.

# Netsnoeren en voedingsadapters

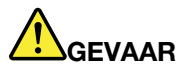

Gebruik alleen netsnoeren en voedingsadapters die door de fabrikant van het product zijn geleverd.

Netsnoeren dienen goedgekeurd te zijn voor veiligheid. Voor Duitsland, is dit H03VV-F, 3G, 0,75 mm<sup>2</sup> of beter. In andere landen moet aan overeenkomstige veiligheidseisen zijn voldaan.

Wind een netsnoer nooit om een voedingsadapter of een ander voorwerp. Hierdoor kan er een mechanische spanning op het snoer komen te staan, waardoor het kan rafelen of scheuren. Dit kan gevaar opleveren.

Plaats netsnoeren altijd zo, dat niemand er op kan gaan staan of over kan vallen en dat er geen voorwerpen op kunnen worden gezet.

Voorkom dat netsnoeren en voedingsadapters nat worden. Laat een netsnoer of voedingsadapter bijvoorbeeld niet liggen bij een wasbak of toilet, of op een vloer die wordt schoongemaakt met een vloeibaar reinigingsmiddel. Vloeistoffen kunnen kortsluiting veroorzaken, met name als het netsnoer of de voedingsadapter slijtage vertoont ten gevolge van verkeerd gebruik. Bovendien kan vloeistof corrosie van de stekkers en/of aansluitpunten veroorzaken, hetgeen uiteindelijk kan leiden tot oververhitting.

Zorg ervoor dat de netstroomstekkers helemaal in het stopcontact zijn gestoken.

Gebruik geen voedingsadapter die sporen vertoont van corrosie aan de invoerpennen of sporen van oververhitting (zoals vervormd plastic) bij de aansluiting of op een ander deel van de voedingsadapter.

Maak nooit gebruik van een netsnoer waarvan de contactpunten sporen van roest, corrosie of oververhitting vertonen of waarvan het snoer of de stekker op welke manier dan ook beschadigd is.

Om mogelijke oververhitting te voorkomen mag u de voedingsadapter niet bedekken met kleding of andere voorwerpen, wanneer de voedingsadapter in een stopcontact zit.

### Verlengsnoeren en vergelijkbare accessoires

Controleer of alle verlengsnoeren, piekspanningsbeveiligingen, noodvoedingen en stekkerdozen die u gebruikt, bestand zijn tegen de elektrische eisen van het product. Overbelast deze apparaten nooit. Als u stekkerdozen gebruikt, mag de belasting niet hoger zijn dan de invoerspecificatie van die stekkerdoos.

Mocht u vragen hebben over (over)belasting, elektrische eisen en invoerspecificaties, neem dan contact op met een elektricien.

# Stekkers en stopcontacten

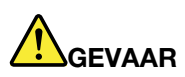

Als het stopcontact waarop u de computerapparatuur wilt aansluiten, beschadigd of verroest blijkt te zijn, gebruik het dan niet tot een gekwalificeerde elektricien het heeft vervangen.

Verbuig of verander de stekker niet. Als de stekker beschadigd is, bestel dan een vervangend exemplaar bij de fabrikant.

Gebruik voor de computer niet hetzelfde stopcontact als voor andere elektrische apparaten die veel stroom gebruiken. Het voltage kan dan instabiel worden, en dit kan leiden tot schade aan de computer, de gegevens en/of de aangesloten apparatuur.

Bepaalde producten worden geleverd met een stekker met randaarde. Deze stekker past alleen in een stopcontact met randaarde. Dit is een veiligheidsvoorziening. Steek dergelijke stekkers alleen in een geaard stopcontact. Neem, als u de stekker niet in het stopcontact kunt steken, contact op met een elektricien voor een goedgekeurde stopcontactadapter of vervang het stopcontact door een exemplaar met deze beveiligingsfunctie. Voorkom overbelasting van het stopcontact. De totale systeembelasting mag niet hoger zijn dan 80 procent van de specificatie van de groep. Mocht u vragen hebben over (over)belasting of specificaties van groepen, neem dan contact op met een elektricien.

Zorg dat het stopcontact dat u gebruikt, correct bedraad is, goed bereikbaar is en zich in de buurt van de apparatuur bevindt. Zorg dat het netsnoer niet helemaal strak staat, hierdoor kan het slijten.

Controleer of het stopcontact dat u gebruikt, de juiste spanning en stroomsterkte levert voor het apparaat dat u installeert.

Wees voorzichtig als u de stekker in het stopcontact steekt of eruit haalt.

### Kennisgeving voedingseenheid

Verwijder nooit de kap van een voeding of van andere componenten waarop het volgende label is bevestigd.

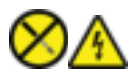

In componenten met dit label, bevinden zich gevaarlijke spannings-, stroom- of energieniveaus. Er bevinden zich in deze componenten geen onderdelen die onderhoud vereisen. Als u vermoedt dat er met een van deze onderdelen een probleem is, neem dan contact op met een onderhoudstechnicus.

### Externe apparatuur

### WAARSCHUWING:

Sluit geen andere externe kabels of snoeren aan dan USB- en 1394-kabels als de computer is ingeschakeld. Anders kan de computer beschadigd raken. Om schade aan de aangesloten apparaten te voorkomen, dient u na het uitschakelen van de computer minimaal vijf seconden te wachten voordat u de externe apparaten ontkoppelt.

# Algemene waarschuwing over de batterij

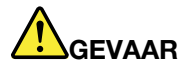

De batterijen die door Lenovo voor uw product worden geleverd, zijn getest op compatibiliteit en mogen alleen worden vervangen door goedgekeurde onderdelen. Batterijen die niet door Lenovo worden aanbevolen, die uit elkaar zijn gehaald of die zijn geopend, vallen niet onder de garantie.

Verkeerd gebruik of verkeerde hantering van de batterij kan leiden tot een oververhitting, lekkage van vloeistof of een explosie. Om verwondingen te voorkomen, dient u zich aan de volgende richtlijnen te houden:

- Open en demonteer de batterij niet en probeer hem niet te repareren.
- Plet of doorboor de batterij niet.
- Zorg dat er geen kortsluiting in de batterij optreedt en stel de batterij niet bloot aan water of andere vloeistoffen.
- Houd de batterij uit de buurt van kinderen.
- Houd de batterij uit de buurt van open vuur.

Staak het gebruik van de batterij als deze is beschadigd of als u ontdekt dat er vloeistof of opgehoopt onbekend materiaal op de uiteinden van de batterij zit.

Bewaar de oplaadbare batterijen of producten met ingebouwde oplaadbare batterijen op kamertemperatuur, met een lading van ongeveer 30 tot 50%. Om te voorkomen dat de batterijen te veel ontladen, is het aan te bevelen deze eens per jaar op te laden.

Gooi de batterij niet bij het normale huisvuil weg. Behandel oude batterijen als klein chemisch afval.

## Kennisgeving voor ingebouwde oplaadbare batterij

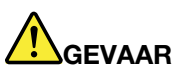

Probeer niet zelf de oplaadbare ingebouwde batterij te verwijderen of te vervangen. Het vervangen van de batterij moet worden uitgevoerd door een reparatiebedrijf dat door Lenovo is geautoriseerd.

Laad de batterij uitsluitend op volgens de instructies in de productdocumentatie.

Deze door Lenovo geautoriseerde bedrijven recyclen Lenovo-batterijen volgens de plaatselijke weten regelgeving.

### Warmte en ventilatie

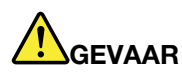

Computers, netvoedingsadapters en veel accessoires genereren warmte als ze aan staan en als een batterij wordt opgeladen. Door hun compacte formaat kunnen notebookcomputers een aanzienlijke hoeveelheid warmte produceren. Neem daarom altijd de volgende elementaire voorzorgsmaatregelen:

- Als de computer aan staat of als de batterij wordt opgeladen, kunnen de onderkant, de polssteun en bepaalde andere onderdelen warm worden. Houd de computer niet te lang op schoot en houd uw handen of enig ander lichaamsdeel niet te lang tegen een warm onderdeel van de computer aan. Als u het toetsenbord gebruikt, leg uw handen of polsen dan niet gedurende langere tijd op de polssteun. Tijdens de normale werking produceert de computer enige warmte. De hoeveelheid warmte hangt af van de mate van systeemactiviteit en het oplaadniveau van de batterij. Bij langdurig contact met uw lichaam kunnen er, ook door uw kleding heen, ongemakken en zelfs brandwonden ontstaan. Onderbreek uw werk met het toetsenbord daarom af en toe en haal uw handen van de polssteun. Let erop dat u het toetsenbord niet te lang gebruikt.
- Gebruik de computer niet en laad de batterijen niet op in de buurt van licht ontvlambare of explosieve materialen.
- Ventilatieopeningen, ventilatoren en/of koelribben maken deel uit van het product omwille van de veiligheid, het comfort en een betrouwbare werking. Deze voorzieningen kunnen per ongeluk geblokkeerd raken als u het product op een bed, zitbank, vloerkleed of andere zachte ondergrond plaatst. Zorg ervoor dat deze voorzieningen nooit geblokkeerd, bedekt of uitgeschakeld raken.
- Als de computer via de netvoedingsadapter is aangesloten op het stopcontact, wordt de adapter warm. Zorg dat de adapter op dergelijke momenten niet tegen uw lichaam komt. Gebruik de netvoedingsadapter nooit om u eraan op te warmen. Bij langdurig contact met uw lichaam kunnen er, ook door uw kleding heen, brandwonden ontstaan.

Neem voor uw eigen veiligheid en voor het in stand houden van een optimale werking van de computer altijd de volgende elementaire voorzorgsmaatregelen:

- Houd de kap gesloten zolang de stekker in het stopcontact zit.
- Controleer regelmatig of de buitenkant van de computer niet bestoft is.
- Verwijder al het stof uit de ventilatiesleuven en -openingen in de frontplaat. Als de computer in een stoffige of drukke omgeving staat, kan het nodig zijn de computer vaker schoon te maken.
- Houd de ventilatieopeningen vrij en zorg dat er niets vóór staat.
- Plaats de computer tijdens het gebruik niet in een kast of ander meubelstuk, want dit vergroot de kans dat de computer oververhit raakt.
- De lucht die in de computer wordt gezogen, mag niet warmer zijn dan 35 °C.

# Veiligheidsvoorschriften voor elektriciteit

# GEVAAR

Elektrische stroom van lichtnet-, telefoon- en communicatiekabels is gevaarlijk.

Houd u ter voorkoming van een schok aan het volgende:

- Gebruik de computer niet tijdens onweer.
- Sluit tijdens onweer geen kabels aan en ontkoppel ze niet. Voer ook geen installatie-, onderhouds- of configuratiewerkzaamheden aan dit product uit tijdens onweer.
- Sluit alle netsnoeren aan op correct bedrade, geaarde stopcontacten.
- Sluit het netsnoer van alle apparaten die op dit product worden aangesloten, aan op een correct geaard stopcontact.
- Gebruik indien mogelijk slechts één hand bij het aansluiten en loskoppelen van signaalkabels.
- Zet een apparaat nooit aan als dit brand-, water- of structuurschade vertoont.
- Ontkoppel alle netsnoeren, batterijen en snoeren voordat u de kap van een apparaat opent, tenzij de installatie- of configuratie-instructies expliciet anders voorschrijven.
- Gebruik de computer niet voordat de behuizingen van de interne onderdelen vastzitten. Gebruik de computer nooit wanneer interne onderdelen en circuits blootliggen.

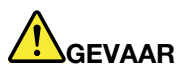

Als u dit product of een aangesloten apparaat installeert, verplaatst of opent, houd u dan bij het aansluiten en loskoppelen van de kabels aan de volgende procedures.

Aansluiten:

- 1. Zet alles UIT.
- 2. Sluit eerst alle kabels aan op de apparaten.
- 3. Sluit de signaalkabels aan.
- 4. Steek de stekkers van de netsnoeren in het stopcontact.
- 5. Zet de apparaten AAN.

Ontkoppelen:

- 1. Zet alles UIT.
- 2. Haal eerst de stekkers uit het stopcontact.
- 3. Ontkoppel de signaalkabels.
- 4. Ontkoppel alle kabels van de apparaten.

Voordat u andere elektrische kabels en snoeren op de computer aansluit, moet u eerst de stekker uit het stopcontact halen.

De stekker mag pas in het stopcontact worden gestoken nadat u alle andere kabels en snoeren hebt aangesloten op de computer.

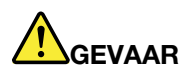

Tijdens onweer dient u geen vervangingen uit te voeren en dient u het telefoonsnoer niet aan te sluiten of te ontkoppelen.

# Kennisgeving LCD (liquid crystal display)

### WAARSCHUWING:

Het liquid crystal display (LCD-scherm) is gemaakt van glas, en door een ruwe omgang of het laten vallen van de computer kan het LCD-scherm kapotgaan. Als het beeldscherm breekt en de vloeistof uit het scherm in uw ogen of op uw handen komt, moet u de besmette lichaamsdelen onmiddellijk gedurende minstens 15 minuten met water spoelen. Mocht u klachten krijgen of mochten er andere symptomen optreden, raadpleeg dan een arts.

Opmerking: Voor producten met fluorescentielampen met kwik (bijvoorbeeld geen LED) bevat de fluorescentielamp in het liquid crystal display (LCD) kwik. Het scherm moet worden afgedankt met inachtneming van de lokale, provinciale of nationale wetten.

# Een hoofdtelefoon, oortelefoon of headset gebruiken

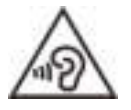

Een te hoog geluidsvolume van de hoofdtelefoon of oortelefoon kan leiden tot schade aan het gehoor. Als u de equalizer op het maximumniveau instelt, wordt de uitvoerspanning verhoogd en het volume van de hoofdtelefoon of oortelefoon. Om uw gehoor te beschermen stelt u de equalizer in op een gepast niveau.

Het overmatige gebruik van hoofd- of oortelefoons gedurende een langere tijd bij een hoog volume kan gevaarlijk zijn als de uitvoer van de hoofd- of oortelefoonaansluitingen niet voldoet aan de specificaties van EN 50332-2. De uitvoer die uw computer aan de hoofdtelefoon levert, voldoet aan EN 50332-2 Sub 7. Deze specificatie beperkt de RMS uitvoerspanning van de computer tot 150 mV. Om schade aan het gehoor te voorkomen, dient u te controleren of de hoofd- of oortelefoon die u gebruikt, eveneens voldoet aan EN 50332-2 (Artikel 7) ten aanzien van een spanning van 75 mV. Gebruik van een hoofd- of oortelefoon die niet voldoet aan EN 50332-2 kan, ten gevolge van een te hoog geluidsdrukniveau, schadelijk zijn voor het gehoor.

Als uw Lenovo-computer is geleverd met een hoofdtelefoon of oortelefoon, voldoet de combinatie van de computer en de hoofdtelefoon of oortelefoon al aan de specificaties van EN 50332-1. Gebruikt u een andere hoofd- of oortelefoon, controleer dan of die voldoet aan EN 50332-1 (Artikel 6.5). Gebruik van een hoofd- of oortelefoon die niet voldoet aan EN 50332-1 kan, ten gevolge van een te hoog geluidsdrukniveau, schadelijk zijn voor het gehoor.

# Kennisgeving verstikkingsgevaar

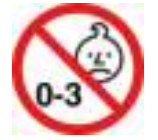

VERSTIKKINGSGEVAAR - product bevat kleine onderdelen.

Houd het product uit de buurt van kinderen onder de drie jaar.

# Kennisgeving over plastic zakken

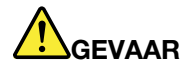

Plastic zakken kunnen gevaarlijk zijn. Houd plastic zakken uit de buurt van baby's en kinderen om de kans op verstikking te voorkomen.

# Kennisgeving glazen onderdelen

### WAARSCHUWING:

Bepaalde onderdelen van uw product kunnen van glas zijn gemaakt. Dit glas kan breken als het product op een harde ondergrond valt of een harde klap krijgt. Als het glas breekt, raak het dan niet aan en probeer het niet te verwijderen. Gebruik uw product niet meer tot het glas door bevoegd onderhoudspersoneel is vervangen.

# Voorkomen van statische elektriciteit

Statische elektriciteit is ongevaarlijk voor uzelf, maar kan de computeronderdelen en de opties zwaar beschadigen. Onjuiste behandeling van onderdelen die gevoelig zijn voor statische elektriciteit kan leiden tot schade aan die onderdelen. Wanneer u een optie of een CRU uitpakt, open de antistatische verpakking dan pas wanneer u de instructie krijgt om de desbetreffende optie of CRU te installeren.

Als u werkt met opties of CRU's, of handelingen binnenin de computer uitvoert, neem dan de volgende voorzorgsmaatregelen om schade ten gevolge van statische elektriciteit te voorkomen:

- Beweeg zo min mogelijk. Door wrijving kan er statische elektriciteit ontstaan.
- Ga voorzichtig met de onderdelen om. Pak adapters, geheugenmodules en andere printplaten bij de rand beet. Raak nooit onbeschermde elektronische circuits aan.
- Zorg dat ook anderen de componenten niet aanraken.
- Wanneer u een nieuwe optie installeert die gevoelig is voor statische elektriciteit, houd dan de antistatische verpakking met dat onderdeel minstens 2 seconden tegen een metalen afdekplaatje van een uitbreidingssleuf of een ander ongeverfd metalen oppervlak op de computer. Hiermee vermindert u de statische lading van de verpakking en van uw lichaam.
- Installeer het onderdeel dat gevoelig is voor statische elektriciteit zo mogelijk direct vanuit de antistatische verpakking, zonder het eerst neer te leggen. Als u het onderdeel neer moet leggen nadat u het uit de verpakking hebt gehaald, leg het dan op de antistatische verpakking op een vlakke ondergrond.
- Leg het onderdeel niet op de computerkap of op een metalen ondergrond.

## Gebruiksomgeving

### Maximumhoogte (zonder kunstmatige druk)

3048 m

### **Temperatuur**

- In bedrijf: 5 °C tot 35 °C
- In opslag: 5 °C tot 43 °C

Opmerking: Bij het opladen van de batterij mag de temperatuur niet lager dan 10 °C zijn.

### Relatieve vochtigheid

- In bedrijf: 8% tot 95% bij een natteboltemperatuur van 23 °C
- Opslag: 5% tot 95% bij een natteboltemperatuur van 27 °C

# Reiniging en onderhoud

Met de juiste zorg en het juiste onderhoud kunt u op uw computer vertrouwen. De volgende onderwerpen bevatten informatie om u te helpen de prestaties van uw computer optimaal te houden.

### **Basisonderhoudstips**

Houd u aan de volgende richtlijnen om uw computer optimaal te laten functioneren:

- Plaats uw computer indien mogelijk in een goed geventileerde, droge ruimte en zet hem niet in de zon.
- Bewaar het verpakkingsmateriaal buiten bereik van kinderen, om het gevaar van verstikking in de plastic zak te voorkomen.
- Houd de computer op minimaal 13 cm afstand van magneten, actieve mobiele telefoons, elektrische apparaten en luidsprekers.
- Stel de computer niet bloot aan te lage of te hoge temperaturen (onder 5 °C of boven 35 °C).
- Leg nooit iets tussen het beeldscherm en het toetsenbord of de polssteun (ook geen papier).
- Het computerbeeldscherm is mogelijk ontworpen om onder een bepaalde hoek te worden geopend. Open het beeldscherm niet met kracht. Doet u dat toch, dan kan het scharnier van de computer beschadigd raken.
- Draai uw computer niet om wanneer de netvoedingsadapter is aangesloten omdat anders de adapterplug kan afbreken.
- Voordat u de computer verplaatst, moet u alle verwisselbare opslagmedia verwijderen, alle aangesloten apparatuur uitschakelen en alle kabels en snoeren ontkoppelen.
- Als u de computer in geopende toestand optilt, houd hem dan bij de onderkant vast. Til de computer nooit op aan het LCD-scherm.
- De computer mag alleen uit elkaar worden gehaald en gerepareerd door een door Lenovo geautoriseerde onderhoudstechnicus.
- Rommel niet met de grendels van het beeldscherm om het scherm open of dicht te houden.
- Voorkom dat de computer en de randapparatuur rechtstreeks wordt blootgesteld aan lucht die afkomstig is van een apparaat dat negatieve ionen kan produceren. Zorg waar mogelijk voor een goede aarding van de computer, zodat statische elektriciteit op een veilige manier kan worden afgevoerd.

### De computer schoonmaken

Het is een goede gewoonte om de computer regelmatig schoon te maken. Zo beschermt u de oppervlakken en voorkomt u storingen.

De computerkap schoonmaken: Maak de kap schoon met een pluisvrije doek die in milde zeep en water is bevochtigd. Breng geen vloeistoffen rechtstreeks op de kap aan.

Het toetsenbord schoonmaken: Maak de toetsen een voor een schoon met een pluisvrije doek die in milde zeep en water is bevochtigd. Als u meerdere toetsen tegelijk probeert schoon te maken, kan de doek achter een aangrenzende toets blijven haken, waardoor de toets beschadigd kan raken. Sproei geen reinigingsmiddel rechtstreeks op het toetsenbord. Als u stof of kruimels onder de toetsen wilt verwijderen, kunt u gebruikmaken van een cameraborsteltje met blower of koude lucht van een haardroger.

Het computerbeeldscherm schoonmaken: Krassen, vet, stof, chemische producten en ultraviolet licht kunnen de prestaties van het beeldscherm negatief beïnvloeden. Veeg het beeldscherm voorzichtig schoon met een zachte, pluisvrije doek. Als u een kras op het scherm ziet, kan het een vlek zijn. Wrijf de vlek voorzichtig schoon met een zachte, droge doek. Als de vlek niet verdwijnt, bevochtigt u een zachte, stofvrije doek met water of een reinigingsmiddel voor brillen. Breng niet rechtstreeks vloeistoffen op het beeldscherm aan. Zorg ervoor dat het scherm droog is voordat u het scherm sluit.

# Veiligheidsinstructies voor leraren, ouders en volwassen supervisors

Deze Chromebook is bedoeld voor gebruik als ontwikkelingstool voornamelijk bij kinderen van 6 jaar of ouder. Er dient toezicht te worden uitgeoefend door een volwassene. Het is absoluut noodzakelijk om kinderen uitleg te geven over hoe ze veilig en op de juiste manier moeten omgaan met de computer, de batterij en de voedingsadapter.

- Voor IT-apparatuur met voedingen die niet door kinderen mogen worden vastgepakt: net als bij alle elektrische producten moeten er bij aanraking en gebruik voorzorgsmaatregelen worden getroffen om elektrische schokken te voorkomen. De netvoedingsadapter mag niet door kinderen worden vastgepakt.
- De computer mag niet voor langere tijd op de naakte huid (schoot) van het kind worden geplaatst. De computer moet op een vlak oppervlak, bijvoorbeeld een bureaublad, worden geplaatst als uw kind deze langer dan een paar minuten wil gebruiken.
- De computer (met inbegrip van de netvoedingsadapter en de batterij) mag niet in de regen blijven liggen of aan water worden blootgesteld. Als u het product wilt schoonmaken, dompel het dan niet onder in het water, maar wrijf het schoon met een vochtige doek.
- Laat de computer (met inbegrip van de netvoedingsadapter en de batterij) niet laten vallen, ga er niet op gaan staan en misbruik deze niet op een andere manier.
- Een volwassene moet zijn of haar kind waarschuwen voor het mogelijke gevaar van struikelen over de kabel tussen een energiebron en de computer. Een volwassene moet regelmatig controleren of de computer (met inbegrip van de netvoedingsadapter en de batterij) is beschadigd. En als een kind beschadigde of gebroken onderdelen opmerkt, moet hij of zij dit onmiddellijk melden bij de leerkracht, ouders of volwassen toezichthouders. Beschadigde onderdelen kunnen worden vervangen door de servicedienst van Lenovo.

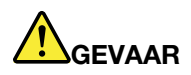

ELEKTRISCH PRODUCT. Niet aanbevolen voor kinderen jonger dan 3 jaar (of een andere bedoelde leeftijdsgroep). Net als bij alle elektrische producten moeten voorzorgsmaatregelen in acht worden genomen om een elektrische schok te voorkomen.

# <span id="page-44-0"></span>Bijlage B. Informatie over toegankelijkheid en ergonomie

In dit hoofdstuk krijgt u informatie over toegankelijkheid en ergonomie.

# Informatie voor gehandicapten

Lenovo wilt gebruikers met een gehoor- of mobiliteitsbeperking of een visuele beperking meer toegang bieden tot informatie en technologie. De meeste recente informatie over toegankelijkheid vindt u hier [https://](https://www.lenovo.com/accessibility) [www.lenovo.com/accessibility](https://www.lenovo.com/accessibility).

Als u aanvullende ondersteuning nodig hebt met de toegankelijkheidsfuncties, gaat u naar [https://](https://pcsupport.lenovo.com/supportphonelist) [pcsupport.lenovo.com/supportphonelist](https://pcsupport.lenovo.com/supportphonelist) om de telefoonnummer voor ondersteuning in uw land of regio te vinden.

# Ergonomisch werken

Ergonomische gewoonten zijn belangrijk, niet alleen om zo veel mogelijk uit uw pc te halen, maar vooral ook om ongemak te voorkomen. Richt uw werkplek zodanig in dat de opstelling van de apparatuur aansluit bij uw individuele wensen en bij het soort werk dat u doet. Denk bij het werken met de computer aan uw gezondheid, dat verhoogt uw prestaties én uw comfort.

Werken buiten een vaste kantooromgeving kan betekenen dat u zich regelmatig moet aanpassen aan een nieuwe omgeving. Het aanpassen van lichtbronnen, een actieve zithouding en de plaatsing van de computerhardware kunnen u helpen uw prestaties te verbeteren en meer comfort te creëren.

In dit voorbeeld wordt een persoon afgebeeld in een conventionele bureauopstelling. Ook als u niet aan een bureau werkt, verdient het aanbeveling om deze tips zoveel mogelijk te volgen. Ontwikkel goede gewoonten en ze zullen je goed van pas komen.

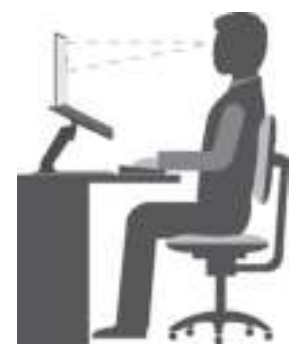

Algemene houding: geregeld even gaan verzitten helpt het best tegen het ongemak dat door lang in dezelfde houding werken wordt veroorzaakt. Vaak even pauzeren is ook heel goed om kleine ongemakken tegen te gaan die met uw werkhouding te maken hebben.

Beeldscherm: plaats het beeldscherm op een comfortabele kijkafstand van ongeveer 510 mm tot 760 mm. Vermijd reflecties van lampen of zonlicht. Maak het beeldscherm regelmatig schoon en stel de helderheid en het contrast zo in dat u een goed beeld hebt. Druk op de toetsen voor helderheidregeling om de helderheid van het beeldscherm aan te passen.

Stand van het hoofd: houd uw hoofd en nek in een comfortabele en neutrale (verticaal of rechtop) stand.

Stoel: gebruik een stoel met verstelbare hoogte die voldoende steun voor uw rug geeft. Stel de stoel in op de door u gewenste stand.

De plaats van armen en handen: maak gebruik van de armsteunen, indien aanwezig, of van een deel van het bureaublad om uw armen op te laten rusten. Houd uw onderarmen, polsen en handen in een ontspannen, neutrale (horizontale) positie. Typ met een zachte aanslag.

Bovenbenen: houd uw bovenbenen horizontaal en zet uw voeten plat op de grond of op een voetensteun.

### En onderweg?

Als u onderweg bent of in een minder 'formele' omgeving werkt, is het niet altijd mogelijk de regels voor prettig en comfortabel werken helemaal na te leven. Probeer dan toch deze ergonomische tips zoveel mogelijk in acht te nemen. Een juiste houding en gebruik van adequate verlichting zijn uitermate belangrijk voor uw werktempo, maar ook voor uw comfort. Als u buiten kantoor werkt, let dan extra goed op dat u een actieve zithouding hebt en regelmatig pauze neemt. Er zijn veel productoplossingen verkrijgbaar, waarmee u de computer precies aan uw wensen kunt aanpassen. U kunt een aantal van deze opties vinden op https:// [www.lenovo.com/accessories](https://www.lenovo.com/accessories). Bekijk uw opties voor dockingoplossingen en randapparaten die u de gewenste flexibiliteit en aanpassingsmogelijkheden kunnen bieden.

### Vragen op visueel gebied?

De beeldschermen van notebookcomputers zijn speciaal ontworpen om aan de hoogste eisen te voldoen. Deze beeldschermen bieden u een duidelijk beeld en een grote, heldere schermen die goed leesbaar en oogvriendelijk zijn. Het langere tijd geconcentreerd naar het beeldscherm kijken kan vermoeiend zijn. Als u vragen hebt over vermoeide ogen of ander visueel ongemak, raadpleeg dan een opticien of oogarts.

# <span id="page-46-0"></span>Bijlage C. Informatie over naleving en TCO-certificaten

In dit hoofdstuk vindt u informatie over de regelgeving, milieuvoorschriften, RoHS, en ENERGY STAR met betrekking tot Lenovo-producten.

# Verklaringen van conformiteit voor radiofrequenties

Computermodellen die zijn uitgerust met draadloze communicatie, voldoen aan de richtlijnen voor radiofrequenties en veiligheidsnormen in alle landen en regio's waar deze zijn goedgekeurd voor draadloos gebruik.

Lees naast dit document ook de Regulatory Notice voor uw land of regio voordat u de draadloze apparaten in uw computer gaat gebruiken.

# Informatie over draadloze communicatie

In dit onderwerp vindt u informatie over draadloze mogelijkheden met betrekking tot Lenovo-producten.

### Compatibiliteit van draadloze apparatuur

De draadloos-LAN-kaart is volgens ontwerp compatibel met alle draadloos-LAN-producten die gebaseerd zijn op de volgende radiotechnologieën: Direct Sequence Spread Spectrum (DSSS), Complementary Code Keying (CCK) en/of Orthogonal Frequency Division Multiplexing (OFDM). De kaart voldoet aan:

- De 802.11b/g standaard, 802.11a/b/g, 802.11n, 802.11ax of 802.11ac voor draadloze LANs, zoals gedefinieerd door het Institute of Electrical and Electronics Engineers.
- De Wireless Fidelity-certificering (Wi-Fi®) zoals gedefinieerd door de Wi-Fi Alliance®.

### Opmerkingen:

- Sommige modellen ondersteunen mogelijk niet 802.11ax, afhankelijk van uw draadloze configuraties.
- In sommige landen of regio's is het gebruik van 802.11ax mogelijk uitgeschakeld, overeenkomstig de plaatselijke voorschriften.

### Gebruiksomgeving en uw gezondheid

Deze computer bevat ingebouwde draadloos-netwerkkaarten die werken binnen de grenzen van de veiligheidsrichtlijnen voor radiostraling (RF), zoals vastgelegd in diverse standaarden en aanbevelingen en daarom is Lenovo ervan overtuigd dat dit product veilig is voor de consument. Deze normen en aanbevelingen zijn een afspiegeling van de consensus die binnen de globale wetenschappelijke wereld heerst. Ze zijn opgesteld door wetenschappelijke panels en commissies die de wetenschappelijke literatuur in kwestie voortdurend bijhouden.

In bepaalde situaties of omgevingen kan het gebruik van draadloze apparaten beperkt zijn op last van de eigenaar van een gebouw of degenen die binnen een organisatie de verantwoordelijkheid dragen. Het kan daarbij bijvoorbeeld gaan om de volgende situaties:

- Aan boord van een vliegtuig, in een ziekenhuis, in de buurt van een tankstation of een explosiegebied (met elektrisch gestuurde explosieven), of vlakbij medische implantaten of medische apparaten die op het lichaam worden gedragen, zoals pacemakers.
- Een andere omgeving waarbij mogelijke storing van andere apparatuur of diensten als hinderlijk of gevaarlijk wordt beschouwd.

Als u niet precies weet wat het beleid is ten aanzien van het gebruik van draadloze apparaten in een bepaald gebied (zoals een vliegveld of een ziekenhuis), kunt u het beste, voordat u de computer aanzet, om toestemming vragen om een draadloos apparaat te mogen gebruiken.

### Plaats van de UltraConnect-antennes voor draadloze communicatie

Uw Chromebook beschikt over een UltraConnect™ draadloos antennesysteem. U kunt draadloze communicatie inschakelen waar u ook bent.

De volgende afbeelding toont de locaties van de antennes op uw Chromebook:

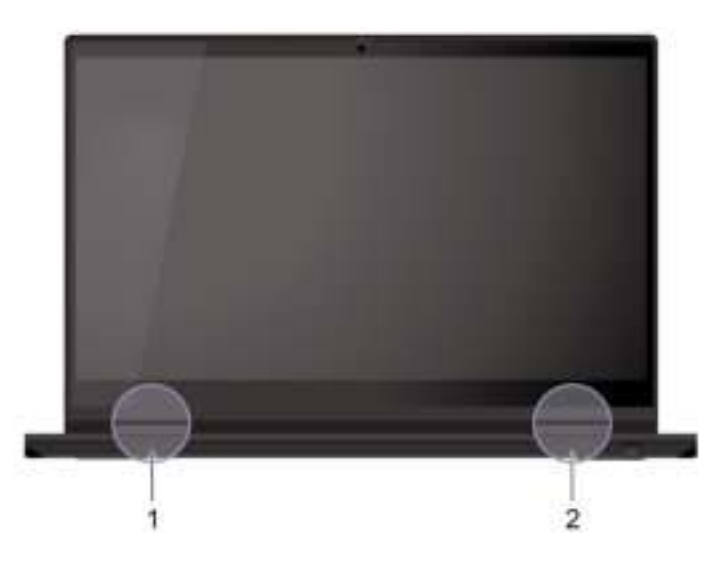

Afbeelding van locatie van draadloze antennes.

**1** Draadloos LAN-antenne (hulpantenne) **2** Draadloos LAN-antenne (hoofdantenne)

### De plaats van kennisgevingen over regelgeving voor draadloze communicatie

Raadpleeg voor meer informatie over de kennisgevingen voor regelgeving voor draadloze communicatie Regulatory Notice op <https://support.lenovo.com>.

# Europese Unie (EU)/Verenigd Koninkrijk (VK): naleving van richtlijnen inzake radioapparatuur

Contactadres in de EU: Lenovo (Slovakia), Landererova 12, 811 09 Bratislava, Slovakia

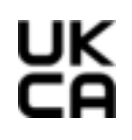

Contactadres in het VK: Lenovo, Redwood, Crockford Lane, Basingstoke, RG24 8WQ, Verenigd Koninkrijk.

Dit product voldoet aan alle vereisten en essentiële normen die gelden voor de richtlijn voor radioapparatuur 2014/53/EU van de Europese Raad inzake de harmonisatie van de wetgeving van lidstaten en voor de Britse regelgeving inzake radioapparatuur SI 2017 No. 1206.

De volledige tekst van de EU-conformiteitsverklaring van het systeem is beschikbaar op:

<https://www.lenovo.com/us/en/compliance/eu-doc>

De volledige tekst van de conformiteitsverklaring van het systeem voor het VK is beschikbaar op: <https://www.lenovo.com/us/en/compliance/uk-doc>

Lenovo aanvaardt geen verantwoordelijkheid voor het niet voldoen aan deze voorwaarden voor bescherming als dit het gevolg is van het doorvoeren van een niet aanbevolen wijziging aan het product, inclusief het installeren van niet door Lenovo geleverde optiekaarten. Uit tests is gebleken dat dit product voldoet aan de beperkingen die worden opgelegd aan apparatuur van Klasse B conform de Europese en Britse nalevingsnormen. De beperkingen voor apparatuur van Klasse B zijn bedoeld om in woonomgevingen een redelijke bescherming te bieden tegen interferentie met gecertificeerde communicatieapparatuur.

# Brazilië

Este equipamento não tem direito à proteção contra interferência prejudicial e não pode causar interferência em sistemas devidamente autorizados.

This equipment is not protected against harmful interference and may not cause interference with duly authorized systems.

# Mexico

Advertencia: En Mexico la operación de este equipo está sujeta a las siguientes dos condiciones: (1) es posible que este equipo o dispositivo no cause interferencia perjudicial y (2) este equipo o dispositivo debe aceptar cualquier interferencia, incluyendo la que pueda causar su operación no deseada.

# Singapore

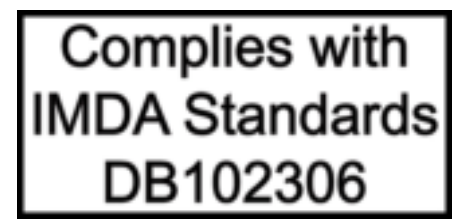

# Koreaanse verklaring van conformiteit voor radiofrequenties

무선설비 전파 혼신 **(사용주파수 2400∼2483.5 , 5725∼5825 무선제품해당)** 해당 무선설비가 전파혼신 가능성이 있으므로 인명안전과 관련된 서비스는 할 수 없음

### SAR 정보

본 장치는 전파 노출에 대한 가이드라인을 충족합니다.

본 장치는 무선 송수신기 입니다. 본 장치는 국제 가이드라인으로 권장되는 전파 노출에 대한 제한을 초과하지 않도록 설계되었습니다. 장치 액세서리 및 최신 부품을 사용할 경우 SAR 값이 달라질 수 있 습니다. SAR 값은 국가 보고 및 테스트 요구 사항과 네트워크 대역에 따라 다를 수 있습니다. 본 장치 는 사람의 신체에서 20mm 이상의 거리에서 사용할 수 있습니다.

## Milieu-informatie van landen en regio's

In dit gedeelte vindt u informatie over milieu, recyclen en RoHS met betrekking tot Lenovo-producten.

# Informatie over recycling en milieu

Lenovo moedigt eigenaren van (IT) -apparatuur aan om hun apparatuur, wanneer deze niet meer nodig is, op een verantwoorde manier te laten recyclen. Lenovo kent een veelheid aan programma's en services om eigenaren te helpen bij de recycling van hun IT-producten. Ga voor informatie over het recyclen van Lenovoproducten naar:

<https://www.lenovo.com/recycling>

De nieuwste milieu-informatie over onze producten is beschikbaar op:

<https://www.lenovo.com/ecodeclaration>

# Belangrijke informatie over recycling van batterijen en WEEE

Informatie over terugname en recycling van WEEE en batterijen/accu's in de Europese Unie en het Verenigd Koninkrijk

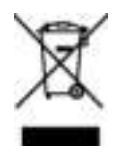

Het symbool van een doorgekruiste afvalcontainer is alleen van toepassing op landen waar regelgeving voor WEEE en afgedankte batterijen van kracht is, met inbegrip van de Europese Unie (EU) en het Verenigd Koninkrijk (VK).

Apparaten en batterijen/accu's hebben een label dat in overeenstemming is met de plaatselijke regelgeving betreffende afgedankte elektrische en elektronische apparatuur (WEEE) en afgedankte batterijen en accu's. Deze regelgeving bepaalt het kader voor het retourneren en recyclen van gebruikte apparatuur en gebruikte batterijen/accu's in de verschillende gebieden. Dit label is van toepassing op allerlei producten om aan te geven dat het product aan het einde van zijn levensduur niet zomaar mag worden weggegooid, maar moet worden gerecycled volgens het hiertoe opgezette systeem.

Op het label op de batterij kan ook een chemisch symbool staan voor het metaal dat in de batterij is gebruikt (Pb voor lood, Hg voor kwik en Cd voor cadmium).

Gebruikers van elektrische en elektronische apparaten (EEE) en gebruikers van batterijen/accu's die zijn voorzien van het symbool van een doorgekruiste afvalcontainer, mogen afgedankte producten niet weggooien als ongesorteerd huishoudelijk afval, maar dienen voor het retourneren, recyclen en terugwinnen van WEEE en oude batterijen/accu's gebruik te maken van het beschikbare inzamelingsproces en de mogelijke effecten van EEE en batterijen/accu's op het milieu en de volksgezondheid (vanwege de aanwezigheid van schadelijke stoffen) tot een minimum te beperken.

Elektrische en elektronische apparatuur (EEE) van Lenovo kan onderdelen en componenten bevatten die aan het einde van hun levensduur als gevaarlijk afval kunnen worden beschouwd.

EEE en afval van elektrische en elektronische apparatuur (WEEE) kunnen gratis worden aangeboden bij elke distributeur die elektrische en elektronische apparatuur van dezelfde aard en met dezelfde functie verkoopt als de gebruikte EEE of WEEE.

Voordat elektrische en elektronische apparatuur (EEE) bij de afvalinzameling of de afvalverwerking wordt aangeboden, moet de eindgebruiker van apparatuur die batterijen en/of accu's bevat die batterijen en accu's verwijderen voor gescheiden inzameling.

Lithiumbatterijen en -accu's van Lenovo-producten weggooien:

Uw Lenovo-product kan een lithiumknoopcelbatterij bevatten. Details van de batterij kunt u vinden in de productdocumentatie. Als u de batterij moet vervangen, neem dan contact op met de verkoper van het product of met Lenovo. Als u een lithiumbatterij weggooit, omwikkelt u hem met vinyltape en levert u hem in bij de verkoper of een inzamelstation voor chemisch afval.

Uw Lenovo-apparaat kan een lithium-ionbatterij of een hydride nikkel-metaalbatterij bevatten. Details van de batterij kunt u vinden in de productdocumentatie. Als u een batterij weggooit, omwikkelt u hem met vinyltape, neemt u contact op met de verkoopservice van Lenovo of levert u hem in bij de verkoper of een inzamelstation voor chemisch afval. U kunt ook de instructies in de gebruikershandleiding voor uw product raadplegen.

Voor de juiste inzameling en verwerking gaat u naar:

<https://www.lenovo.com/environment>

Ga voor meer informatie over WEEE naar:

### <https://www.lenovo.com/recycling>

### Informatie over WEEE voor Hongarije

Lenovo betaalt als producent de kosten die worden gemaakt in verband met de naleving van de verplichtingen van Lenovo onder de Hongaarse wet 197/2014 (VIII.1.) subsecties (1)-(5) van sectie 12.

## Richtlijnen voor recycling in Japan

### Collect and recycle a disused Lenovo computer or monitor

If you are a company employee and need to dispose of a Lenovo computer or monitor that is the property of the company, you must do so in accordance with the Law for Promotion of Effective Utilization of Resources. Computers and monitors are categorized as industrial waste and should be properly disposed of by an industrial waste disposal contractor certified by a local government. In accordance with the Law for Promotion of Effective Utilization of Resources, Lenovo Japan provides, through its PC Collecting and Recycling Services, for the collecting, reuse, and recycling of disused computers and monitors. For details, visit the Lenovo Web site at:

#### <https://www.lenovo.com/recycling/japan>

Pursuant to the Law for Promotion of Effective Utilization of Resources, the collecting and recycling of homeused computers and monitors by the manufacturer was begun on October 1, 2003. This service is provided free of charge for home-used computers sold after October 1, 2003. For details, go to:

#### <https://www.lenovo.com/recycling/japan>

### Dispose of Lenovo computer components

Some Lenovo computer products sold in Japan may have components that contain heavy metals or other environmental sensitive substances. To properly dispose of disused components, such as a printed circuit board or drive, use the methods described above for collecting and recycling a disused computer or monitor.

### Dispose of disused lithium batteries from Lenovo computers

A button-shaped lithium battery is installed inside your Lenovo computer to provide power to the computer clock while the computer is off or disconnected from the main power source. If you need to replace it with a new one, contact your place of purchase or contact Lenovo for service. If you need to dispose of a disused

lithium battery, insulate it with vinyl tape, contact your place of purchase or an industrial-waste-disposal operator, and follow their instructions.

Disposal of a lithium battery must comply with local ordinances and regulations.

### Dispose of a disused battery from Lenovo notebook computers

Your Lenovo notebook computer has a lithium ion battery or a nickel metal hydride battery. If you are a company employee who uses a Lenovo notebook computer and need to dispose of a battery, contact the proper person in Lenovo sales, service, or marketing, and follow that person's instructions. You also can refer to the instructions at:

<https://www.lenovo.com/jp/ja/environment/recycle/battery/>

If you use a Lenovo notebook computer at home and need to dispose of a battery, you must comply with local ordinances and regulations. You also can refer to the instructions at:

<https://www.lenovo.com/jp/ja/environment/recycle/battery/>

# Recyclinginformatie voor Brazilië

Declarações de Reciclagem no Brasil

Descarte de um Produto Lenovo Fora de Uso

Equipamentos elétricos e eletrônicos não devem ser descartados em lixo comum, mas enviados à pontos de coleta, autorizados pelo fabricante do produto para que sejam encaminhados e processados por empresas especializadas no manuseio de resíduos industriais, devidamente certificadas pelos orgãos ambientais, de acordo com a legislação local.

A Lenovo possui um canal específico para auxiliá-lo no descarte desses produtos. Caso você possua um produto Lenovo em situação de descarte, ligue para o nosso SAC ou encaminhe um e-mail para: reciclar@lenovo.com, informando o modelo, número de série e cidade, a fim de enviarmos as instruções para o correto descarte do seu produto Lenovo.

# Recyclinginformatie voor het vasteland van China

《废弃电器电子产品回收处理管理条例》提示性说明

联想鼓励拥有联想品牌产品的用户当不再需要此类产品时。遵守国 家废弃电器电子产品回收处理相关法律法规。将其交给当地具有围 家认可的回收处理资质的厂商进行回收处理。更多回收服务信息。 请点击进入http://support.lenovo.com.cn/activity/551.htm

# Informatie over het recyclen van batterijen voor Taiwan

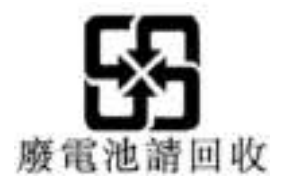

Informatie over het recyclen van batterijen voor de Verenigde Staten en Canada

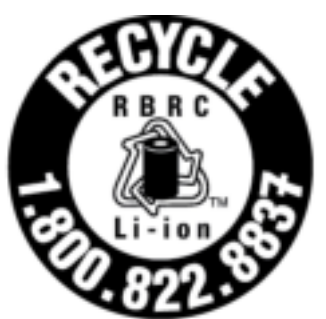

# **US & Canada Only**

# Kennisgeving beperking van schadelijke stoffen (Restriction of Hazardous Substances, RoHS) voor landen en regio's

De nieuwste milieu-informatie over Lenovo-producten is beschikbaar op:

<https://www.lenovo.com/ecodeclaration>

### RoHS voor Europese Unie (EU)/Verenigd Koninkrijk (VK)

Dit Lenovo-product en de meegeleverde onderdelen (kabels, snoeren en dergelijke) voldoen aan de vereisten van EU-richtlijn 2011/65/EU (zoals aangepast door richtlijn 2015/863/EU) en UK SI 2012 No. 3032 betreffende de beperking van het gebruik van bepaalde gevaarlijke stoffen in elektrische en elektronische apparatuur ('RoHS recast' of 'RoHS 2').

Ga voor meer informatie over de wereldwijde naleving van de RoHS-richtlijn door Lenovo naar:

<https://www.lenovo.com/rohs-communication>

### WEEE en beperking van schadelijke stoffen (RoHS, Restriction of Hazardous Substances) voor Turkije Türkiye AEEE Yönetmeliğine Uygunluk Beyanı

Bu Lenovo ürünü, T.C. Çevre ve Orman Bakanlığı'nın "Atık Elektrik ve Elektronik Eşyalarda Bazı Zararlı Maddelerin Kullanımının Sınırlandırılmasına Dair Yönetmelik (AEEE)" direktiflerine uygundur.

AEEE Yönetmeliğine Uygundur.

### Beperking van schadelijke stoffen (RoHS, Restriction of Hazardous Substances) voor Oekraïne

Цим підтверджуємо, що продукція Леново відповідає вимогам ормативних актів України, які обмежують вміст небезпечних речовин

### Beperking van schadelijke stoffen (RoHS, Restriction of Hazardous Substances) voor India

RoHS compliant as per E-Waste (Management) Rules.

### RoHS voor het vasteland van China

The information in the following table is applicable to products manufactured on or after January 1, 2015 for sale in the People's Republic of China.

### 产品中有害物质的名称及含量

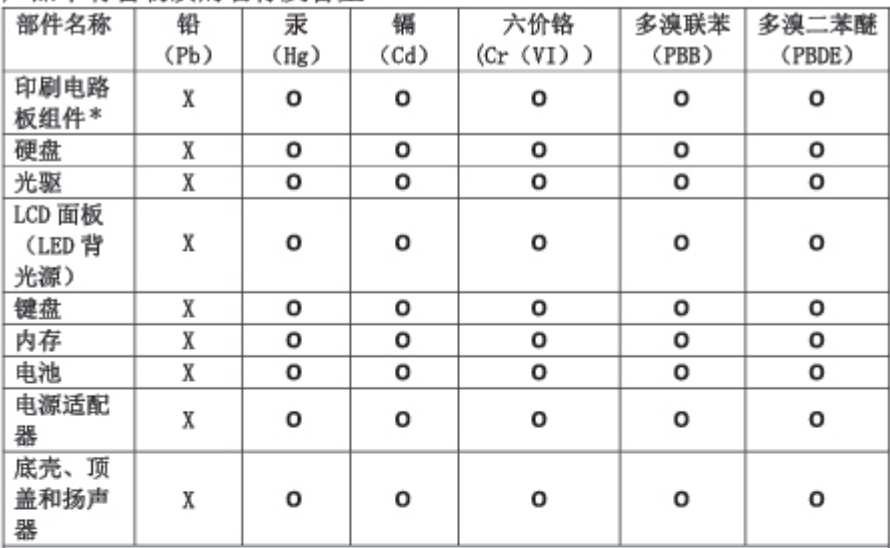

注:

本表依据SJ/T 11364的规定编制。

O: 表示该有害物质在该部件所有均质材料中的含量均在 GB/T 26572标准规定的 限量要求以下。

X: 表示该有害物质至少在该部件的某一均质材料中的含量超出GB/T 26572 标准规定的限量要求。标有"X"的部件,皆因全球技术发展水平限制而无法实现 有害物质的替代。

\* 印刷电路板组件包括印刷电路板及其零部件、电容和连接器等。

图示:

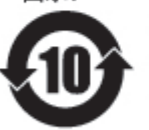

在中华人民共和国境内销售的电子信息产品上将印有"环 保使用期限"(EPuP)符号。圆圈中的数字代表产品的正常环保使 用期限。

Supplier's declaration of conformity label for mainland China RoHS

依照《电器电子产品有害物质限制使用合格评定制度实施安排》,《绿色产品 标识使用管理办法》以及市场监管总局关于明确电器电子产品有害物质限制使 用合 格评定制度 "供方符合性标志"的公告中对于合格评定标识的相关要求, 联想公司 针对纳入《电器电子产品有害物质限制使用达标管理目录》内的产品 , 使用自我声明的合格评定方式, 并使用如下合格评定标识:

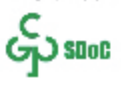

### Beperking van schadelijke stoffen (RoHS, Restriction of Hazardous Substances) voor Taiwan

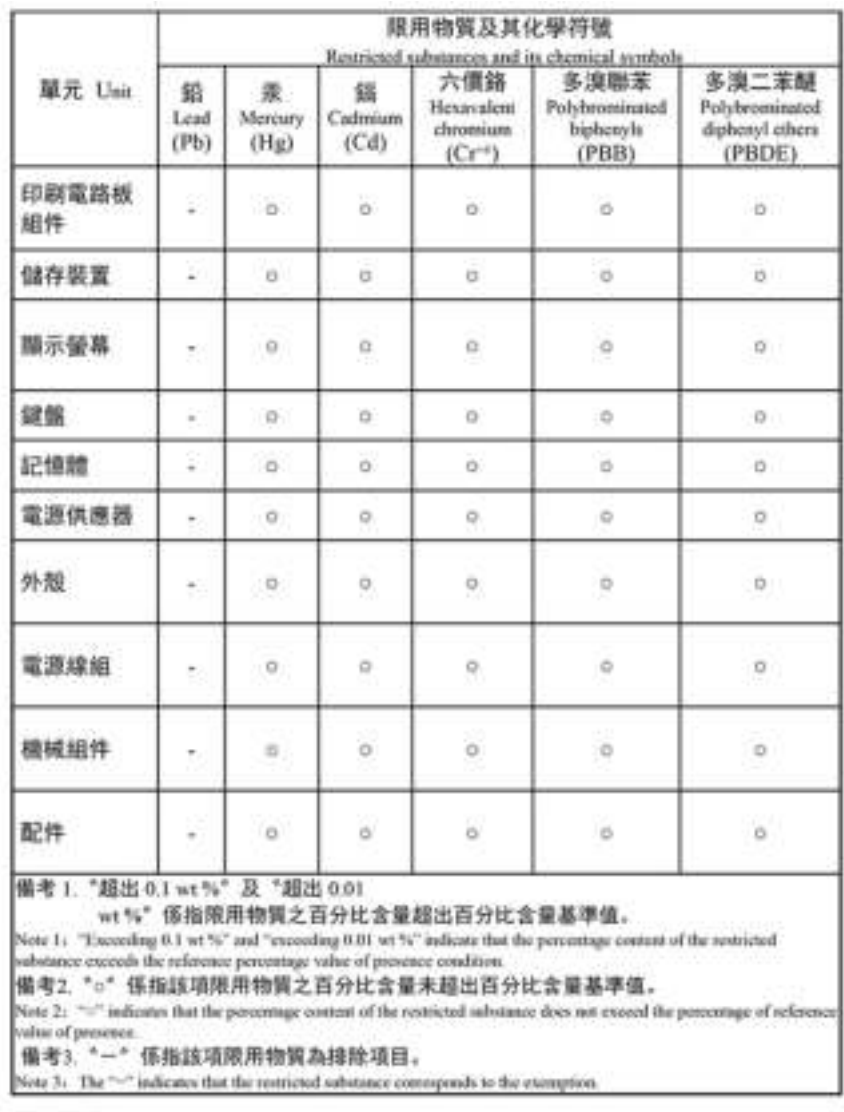

#### 單元說明

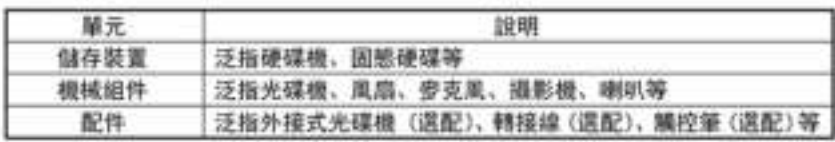

# Kennisgevingen elektromagnetische straling

# Conformiteitsverklaring voor leveranciers van de Federal Communications Commission (FCC)

### Opmerkingen:

- The statements below regarding FCC are only valid for products that are shipping to the United States.
- Refer to the product label information to identify the specific model name and number of your product.

Onderstaande informatie heeft betrekking op het volgende product:

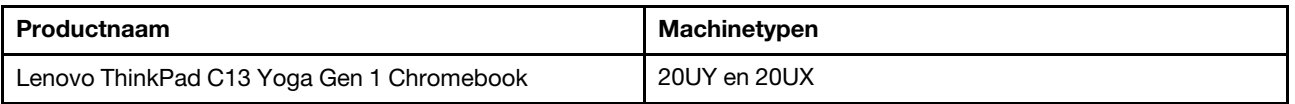

This equipment has been tested and found to comply with the limits for a Class B digital device, pursuant to Part 15 of the FCC Rules. These limits are designed to provide reasonable protection against harmful interference in a residential installation. This equipment generates, uses, and can radiate radio frequency energy and, if not installed and used in accordance with the instructions, may cause harmful interference to radio communications. However, there is no guarantee that interference will not occur in a particular installation. If this equipment does cause harmful interference to radio or television reception, which can be determined by turning the equipment off and on, the user is encouraged to try to correct the interference by one or more of the following measures:

- Reorient or relocate the receiving antenna.
- Increase the separation between the equipment and receiver.
- Connect the equipment into an outlet on a circuit different from that to which the receiver is connected.
- Consult an authorized dealer or service representative for help.

Lenovo is not responsible for any radio or television interference caused by using other than recommended cables and connectors or by unauthorized changes or modifications to this equipment. Unauthorized changes or modifications could void the user's authority to operate the equipment.

This device complies with Part 15 of the FCC Rules. Operation is subject to the following two conditions: (1) this device may not cause harmful interference, and (2) this device must accept any interference received, including interference that may cause undesired operation.

Responsible Party: Lenovo (United States) Incorporated 7001 Development Drive Morrisville, NC 27560 Email: FCC@lenovo.com

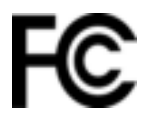

# Verklaring van conformiteit met industriële richtlijn Canada

CAN ICES-003(B)/NMB-003(B)

# Conformiteit voor Europese Unie/Verenigd Koninkrijk (VK)

### Europese Unie (EU)/Verenigd Koninkrijk (VK): naleving van richtlijnen inzake elektromagnetische compatibiliteit

Dit product voldoet aan de vereisten voor bescherming zoals opgenomen in richtlijn 2014/30/EU van de Europese Raad betreffende de harmonisatie van de wetgeving van lidstaten en in UK SI 2016 No. 1091 met aanpassingen, met betrekking tot limieten voor elektromagnetische compatibiliteit voor apparaten van klasse B. De vereisten voor Klasse B zijn bedoeld om een adequate bescherming te bieden voor radioservices in woonomgevingen.

### EU ErP (EcoDesign)-richtlijn (2009/125/EC): externe voedingsadapters (verordening (EU) 2019/1782), Ecodesign-regelgeving voor energiegerelateerde producten 2010 - VK SI 2010 No. 2617 (Ext PSU), SI 2020 No. 485 (Ntwk Standby), SI 2014 No. 1290 zoals aangepast

Lenovo-producten voldoen aan de EcoDesign-richtlijn (ErP) van de EU en de EcoDesign-regelgeving inzake energiegerelateerde producten van het Verenigd Koninkrijk. Raadpleeg het volgende voor meer informatie.

Voor de EU vindt u de verklaring voor het systeem op <https://www.lenovo.com/us/en/compliance/eu-doc> en voor het Verenigd Koninkrijk vindt u deze verklaring op <https://www.lenovo.com/us/en/compliance/uk-doc>.

# Verklaring van conformiteit met Duitse Klasse B

Hinweis zur Einhaltung der Klasse B zur elektromagnetischen Verträglichkeit

Dieses Produkt entspricht den Schutzanforderungen der EU-Richtlinie zur elektromagnetischen Verträglichkeit Angleichung der Rechtsvorschriften über die elektromagnetische Verträglichkeit in den EU-Mitgliedsstaaten und hält die Grenzwerte der Klasse B der Norm gemäß Richtlinie.

Um dieses sicherzustellen, sind die Geräte wie in den Handbüchern beschrieben zu installieren und zu betreiben. Des Weiteren dürfen auch nur von der Lenovo empfohlene Kabel angeschlossen werden. Lenovo übernimmt keine Verantwortung für die Einhaltung der Schutzanforderungen, wenn das Produkt ohne Zustimmung der Lenovo verändert bzw. wenn Erweiterungskomponenten von Fremdherstellern ohne Empfehlung der Lenovo gesteckt/eingebaut werden.

Zulassungsbescheinigung laut dem Deutschen Gesetz über die elektromagnetische Verträglichkeit von Betriebsmitteln, EMVG vom 20. Juli 2007 (früher Gesetz über die elektromagnetische Verträglichkeit von Geräten), bzw. der EU Richtlinie 2014/30/EU, der EU Richtlinie 2014/53/EU Artikel 3.1b), für Geräte der Klasse B.

Dieses Gerät ist berechtigt, in Übereinstimmung mit dem Deutschen EMVG das EG-Konformitätszeichen - CE - zu führen. Verantwortlich für die Konformitätserklärung nach Paragraf 5 des EMVG ist die Lenovo (Deutschland) GmbH, Meitnerstr. 9, D-70563 Stuttgart.

### Verklaring van conformiteit met Japanse VCCI Klasse B

この前置は、クラスB措置です。この装置は、世宅療養で使用することを目的 としていますが、この装置がラジオやテレビジョン受信権に近接して使用される と、受信障害を引き起こすことがあります。 取換提明書に扱って正しい取り扱いをして下さい。  $WCI - 1$ 

## Japanse kennisgeving voor producten die worden aangesloten op de netstroom met een nominale stroom kleiner dan of gelijk aan 20 A per fase

日本の定格電流が 20A/相 以下の機器に対する高調波電流規制 高調波電流規格 JIS C 61000-3-2 適合品

### De kennisgeving van Japan voor netsnoeren

The ac power cord shipped with your product can be used only for this specific product. Do not use the ac power cord for other devices.

本製品およびオブションに電源コード・セットが付属する場合は、 それぞれ専用のものになっていますので他の電気機器には使用し ないでください。

## Overige informatie over naleving en TCO-certificering voor landen en regio's

In dit gedeelte vindt u informatie over de regelgeving en naleving met betrekking tot Lenovo-producten.

# Informatie over certificering

Productnaam: Lenovo ThinkPad C13 Yoga Gen 1 Chromebook

Nalevings-ID: TP00126A / TP00126A0\*

Machinetypes: 20UY en 20UX

Meer informatie over naleving gerelateerd aan dit product is beschikbaar op [https://www.lenovo.com/](https://www.lenovo.com/compliance) [compliance](https://www.lenovo.com/compliance).

\* alleen voor India

# TCO Certified

Bepaalde modellen zijn TCO Certified en zijn voorzien van het TCO Certified-logo.

Opmerking: TCO Certified is een internationale duurzaamheidscertificering van een derde voor ITproducten. Meer informatie vindt u op [https://www.lenovo.com/us/en/compliance/tco.](https://www.lenovo.com/us/en/compliance/tco)

# Kennisgeving classificatie voor export

Dit product is onderworpen aan de United States Export Administration Regulations (EAR) en heeft een ECCN (Export Classification Control Number) van 5A992.c. Het mag opnieuw worden geëxporteerd, behalve naar landen onder embargo genoemd in de landenlijst EAR E1.

### Informatie over Lenovo-productservice voor Taiwan

```
委製商/進口商名稱:荷蘭商聯想股份有限公司台灣分公司
進口商地址: 臺北市中山區樂群三路128號16樓
進口商電話: 0800-000-702 (代表號)
```
# Kennisgeving voorzorgsmaatregel gezichtsvermogen voor Taiwan

警語:使用過度恐傷害視力

注意事項:

- 使用30分鐘請休息10分鐘。
- 未滿2歲幼兒不看螢幕,2歲以上每天看螢幕不要超過1小時。

### Aanvullende informatie voor de Euraziatische Unie

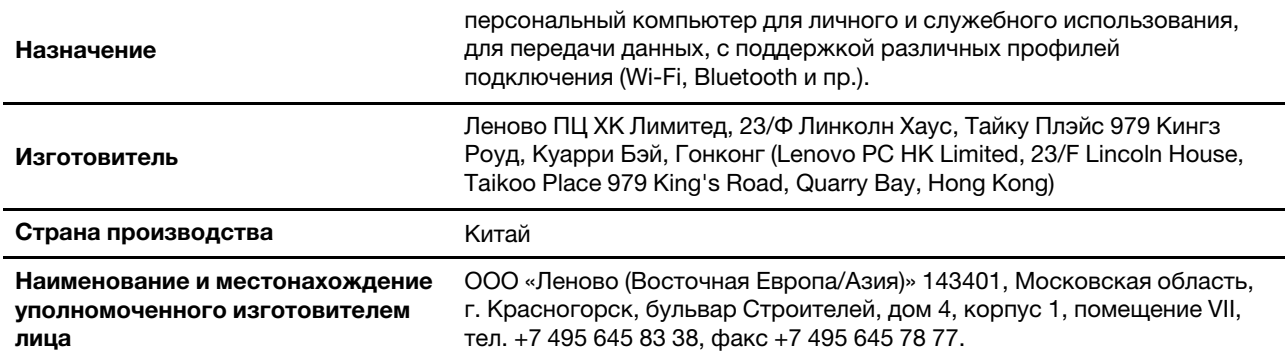

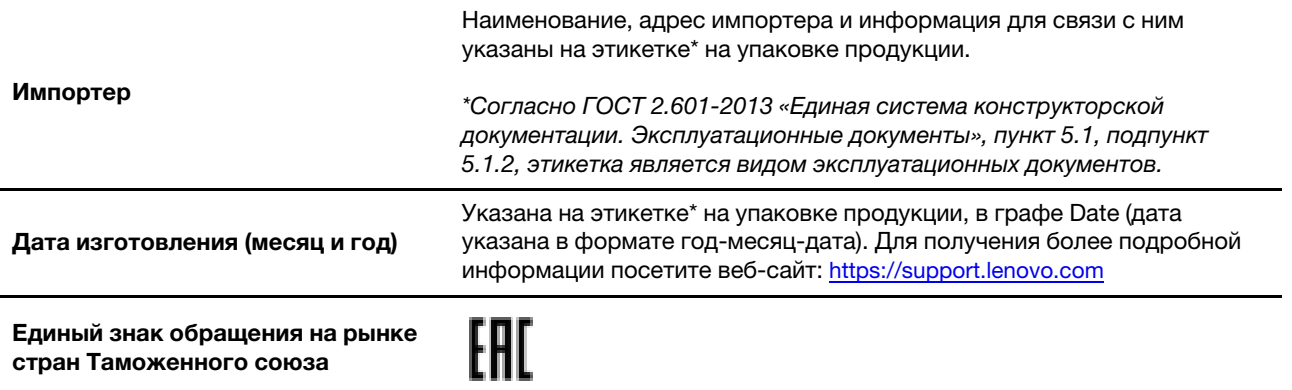

# Audiokennisgeving Brazilië

Ouvir sons com mais de 85 decibéis por longos períodos pode provocar danos ao sistema auditivo.

# Informatie over ENERGY STAR-modellen

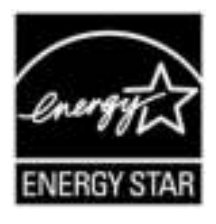

ENERGY STAR is een gezamenlijk programma van de U.S. Environmental Protection Agency en de U.S. Department of Energy, dat is bedoeld om kosten te besparen en het milieu te beschermen door middel van energiezuinige producten en procedures.

Lenovo is trots op haar producten met ENERGY STAR-certificatie. Lenovo-computers die zijn voorzien van een ENERGY STAR-logo, zijn ontworpen en getest volgens de door het U.S. Environmental Protection Agency voorgeschreven normen van het ENERGY STAR-programma. Er mag een ENERGY STAR-logo worden afgedrukt op het product en de productverpakking of worden afgebeeld op het E-labelvenster of het venster voor energie-instellingen, als de computer is gecertificeerd.

Door gebruik te maken van producten die voldoen aan de ENERGY STAR-richtlijnen en te profiteren van de energiebesparende functies van uw computer, werkt u mee aan een vermindering van het elektriciteitsverbruik. Een reductie van het elektriciteitsverbruik draagt niet alleen bij aan financiële besparingen, maar ook aan een schoner milieu en een verlaagde uitstoot van broeikasgassen. Ga voor meer informatie over ENERGY STAR naar <https://www.energystar.gov>.

Lenovo spoort u aan om efficiënt gebruik van energie tot een integraal onderdeel van uw dagelijkse routine te maken. Lenovo heeft vooraf een standaardenergiebeheerschema ingesteld om u bij dit streven te helpen. Zie ['Het energiebeheerschema instellen' op pagina 12a](#page-15-0)ls u het energiebeheerschema wilt wijzigen.

# <span id="page-60-0"></span>Bijlage D. Opensource-informatie

Je Chrome-apparaat kan software bevatten die algemeen beschikbaar is gesteld Google en derden, waaronder software uitgegeven onder de General Public License en/of the Lesser General Public License (zogenaamde 'open source'-software).

U kunt van Lenovo drie jaar lang gratis een kopie ontvangen van de broncode van open source-software uitgegeven onder de General Public License en/of the Lesser General Public License (of software die onder een andere licentie valt die ons verplicht om schriftelijk aan te bieden om de broncode aan u te verstrekken), uitgezonderd de kosten van media, verzending en verwerking, als u daarvoor een schriftelijk verzoek aan Lenovo richt. Deze aanbod is geldig voor iedereen na ontvangst van dit apparaat. U kunt uw verzoek schriftelijk en vergezeld van een cheque of postwissel ten bedrage van \$5 sturen naar het volgende adres:

Lenovo Legal Department Attn: Open Source Team / Source Code Requests 8001 Development Dr. Morrisville, NC 27560

Voeg aan uw verzoek een 'UNAME' en de 'CHROME VERSION' van dit apparaat toe, dat u kunt vinden door: 'Chrome://system' in de adresbalk van een Chrome-browser te typen. Zorg dat u een retouradres opgeeft.

De open source software wordt gedistribueerd in de verwachting dat het van pas kan komen, maar ZONDER ENIGE GARANTIE. Ook niet een veronderstelde garantie van VERKOOPBAARHEID of GESCHIKTHEID VOOR EEN BEPAALD DOEL. Zie voor voorbeelden de GNU General Public License en/of de Lesser General Public License voor meer informatie.

Als u aanvullende informatie wilt bekijken over de licenties, erkenningen en vereiste copyrightvermeldingen van de open source-software op uw apparaat, typt u: 'Chrome://credits' in de adresbalk van de Chromebrowser.

Dit apparaat kan bepaalde vooraf geïnstalleerde toepassingsprogramma's of vooraf geconfigureerde koppelingen bevatten voor het downloaden van toepassingsprogramma's die door andere partijen dan Lenovo worden uitgegeven. Dergelijke toepassingsprogramma's van derden kunnen open source-software bevatten die openbaar beschikbaar wordt gesteld door de betreffende uitgevers van die toepassingsprogramma's. U kunt de broncode van dergelijke open source-software rechtstreeks van de uitgever van het betreffende toepassingsprogramma aanvragen voor zover dat is toegestaan onder de relevante open source-softwarelicentieovereenkomst. Aanvullende informatie wordt door de uitgever van elk toepassingsprogramma verstrekt binnen de menustructuur van het toepassingsprogramma.

# <span id="page-62-0"></span>Bijlage E. Kennisgevingen en handelsmerken

### Kennisgevingen

Mogelijk brengt Lenovo de in dit document genoemde producten, diensten of voorzieningen niet uit in alle landen. Neem contact op met uw plaatselijke Lenovo-vertegenwoordiger voor informatie over de producten en diensten die in uw regio beschikbaar zijn. Verwijzing in deze publicatie naar producten of diensten van Lenovo houdt niet in dat uitsluitend Lenovo-producten of -diensten gebruikt kunnen worden. Functioneel gelijkwaardige producten of diensten kunnen in plaats daarvan worden gebruikt, mits dergelijke producten of diensten geen inbreuk maken op intellectuele eigendomsrechten of andere rechten van Lenovo. De gebruiker is verantwoordelijk voor de samenwerking van Lenovo-producten of -diensten met producten of diensten van anderen.

Mogelijk heeft Lenovo octrooien of octrooi-aanvragen met betrekking tot bepaalde in deze publicatie genoemde producten. De levering van dit document geeft u geen recht op een licentie voor deze octrooien. Vragen over licenties kunt u richten aan:

Lenovo (United States), Inc. 8001 Development Drive Morrisville, NC 27560  $U.S.A$ Attention: Lenovo Director of Licensing

LENOVO LEVERT U DEZE PUBLICATIE OP 'AS IS'-BASIS. ER WORDEN GEEN UITDRUKKELIJKE OF STILZWIJGENDE GARANTIES GEGEVEN, WAARONDER BEGREPEN DE GARANTIES VAN VERHANDELBAARHEID EN GESCHIKTHEID VOOR EEN BEPAALD DOEL EN DE GARANTIE DAT DE PUBLICATIE GEEN INBREUK MAAKT OP RECHTEN VAN DERDEN. In sommige rechtsgebieden is het uitsluiten van stilzwijgende garanties niet toegestaan, zodat bovenstaande uitsluiting mogelijk niet op u van toepassing is.

De informatie in deze publicatie wordt periodiek gewijzigd. Deze wijzigingen worden in nieuwe uitgaven van de publicatie opgenomen. Om betere service te kunnen bieden, behoudt Lenovo zich het recht voor om op elk moment en zonder voorafgaande kennisgeving producten te verbeteren en/of de producten en softwareprogramma's te wijzigen die worden beschreven in de handleidingen die bij uw computer worden geleverd of om wijzigingen in de inhoud van de handleiding aan te brengen.

De software-interface, functies en hardwareconfiguratie die worden beschreven in de handleidingen die bij uw computer worden geleverd, komen mogelijk niet exact overeen met de werkelijke configuratie van de computer die u aanschaft. Raadpleeg voor de configuratie van het product het verwante contract (indien aanwezig) of de paklijst bij het product of neem contact op met de distributeur voor de productverkoop. Lenovo behoudt zich het recht voor om door u verstrekte informatie te gebruiken of te distribueren op iedere manier die zij relevant acht, zonder dat dit enige verplichting jegens u schept.

De producten die in dit document worden beschreven, zijn niet bedoeld voor gebruik bij implantaties of andere levensondersteunende toepassingen waarbij storingen kunnen leiden tot letsel of overlijden. De informatie in dit document heeft geen invloed op Lenovo-productspecificatie of garantie. Niets in dit document zal worden opgevat als een uitdrukkelijke of stilzwijgende licentie of vrijwaring onder de intellectuele-eigendomsrechten van Lenovo of derden. Alle informatie in dit document is afkomstig van specifieke omgevingen en wordt hier uitsluitend ter illustratie afgebeeld. In andere gebruiksomgevingen kan het resultaat anders zijn.

Lenovo behoudt zich het recht voor om door u verstrekte informatie te gebruiken of te distribueren op iedere manier die zij relevant acht, zonder dat dit enige verplichting jegens u schept.

Verwijzingen in deze publicatie naar andere dan Lenovo-websites zijn uitsluitend opgenomen ter volledigheid en gelden op geen enkele wijze als aanbeveling voor die websites. Het materiaal op dergelijke websites maakt geen deel uit van het materiaal voor dit Lenovo-product. Gebruik van dergelijke websites is geheel voor eigen risico.

Alle snelheids- en prestatiegegevens in dit document zijn verkregen in een gecontroleerde omgeving. De resultaten dat in andere gebruiksomgevingen wordt verkregen, kunnen hiervan derhalve afwijken. Bepaalde metingen zijn mogelijkerwijs uitgevoerd op systemen die nog in ontwikkeling waren en er wordt geen garantie gegeven dat deze metingen op algemeen verkrijgbare machines gelijk zouden zijn. Bovendien zijn bepaalde meetresultaten verkregen door middel van extrapolatie. Werkelijke resultaten kunnen afwijken. Gebruikers van dit document dienen de gegevens te controleren die specifiek op hun omgeving van toepassing zijn.

Dit document is auteursrechtelijk beschermd door Lenovo en wordt niet gedekt door enige opensourcelicentie, met inbegrip van enige Linux-overeenkomst(en) die bij de software voor dit product is/zijn geleverd. Lenovo kan dit document zonder aankondiging bijwerken.

Neem voor de meest recente informatie, vragen of opmerkingen contact op met Lenovo of bezoek de website van Lenovo:

### <https://pcsupport.lenovo.com>

### Handelsmerken

LENOVO en LENOVO-logo zijn handelsmerken van Lenovo. ENERGY STAR en het ENERGY STAR-logo zijn geregistreerde handelsmerken van de U.S. Environmental Protection Agency. Google, Google Keep en Chromebook zijn handelsmerken of geregistreerde handelsmerken van Google LLC. Linux® is het handelsmerk van Linus Torvalds in de VS en andere landen. USB-C® is een handelsmerk van USB Implementers Forum. Wi-Fi en Wi-Fi Alliance zijn gedeponeerde handelsmerken van Wi-Fi Alliance. Alle andere handelsmerken zijn eigendom van de betreffende eigenaren. © 2021 Lenovo.

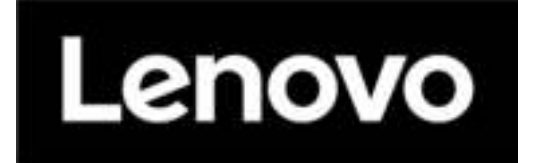